# **PacT** Series

# Vigi**PacT** RHU and RHUs Monitoring and Protection Relay

# **User Guide**

**PacT** Series offers world-class breakers and switches.

**DOCA0107EN-03 06/2021**

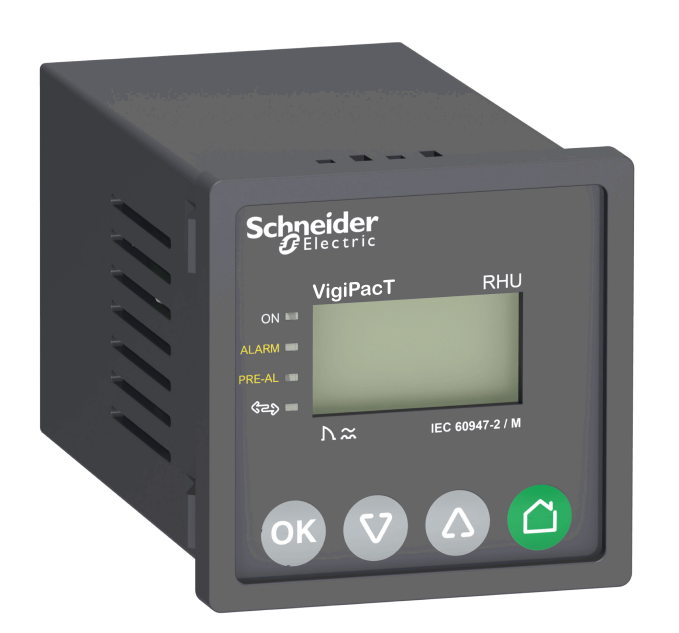

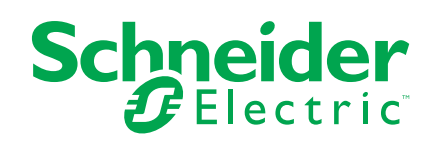

# **Legal Information**

The Schneider Electric brand and any trademarks of Schneider Electric SE and its subsidiaries referred to in this guide are the property of Schneider Electric SE or its subsidiaries. All other brands may be trademarks of their respective owners.

This guide and its content are protected under applicable copyright laws and furnished for informational use only. No part of this guide may be reproduced or transmitted in any form or by any means (electronic, mechanical, photocopying, recording, or otherwise), for any purpose, without the prior written permission of Schneider Electric.

Schneider Electric does not grant any right or license for commercial use of the guide or its content, except for a non-exclusive and personal license to consult it on an "as is" basis. Schneider Electric products and equipment should be installed, operated, serviced, and maintained only by qualified personnel.

As standards, specifications, and designs change from time to time, information contained in this guide may be subject to change without notice.

To the extent permitted by applicable law, no responsibility or liability is assumed by Schneider Electric and its subsidiaries for any errors or omissions in the informational content of this material or consequences arising out of or resulting from the use of the information contained herein.

# **Table of Contents**

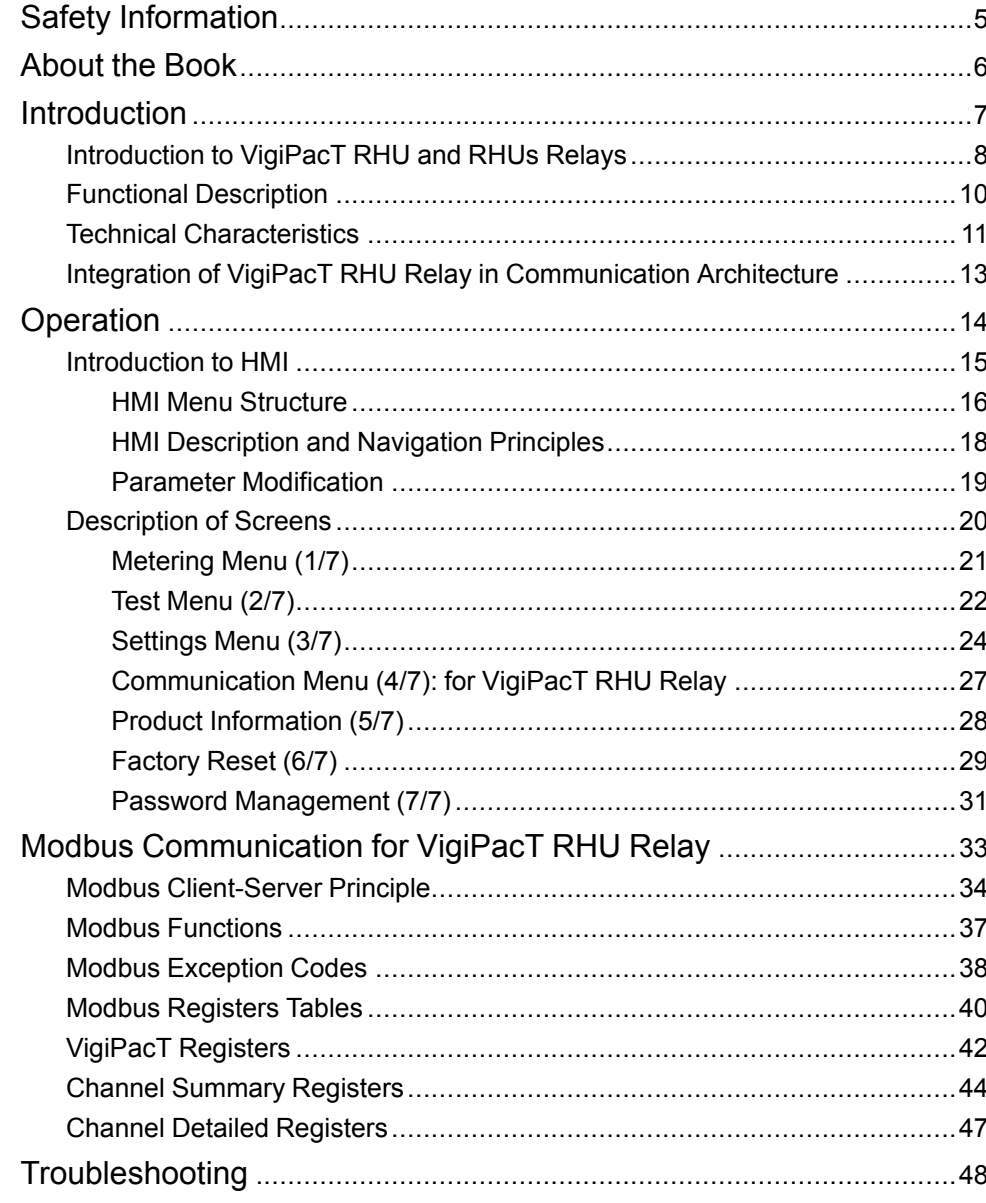

# <span id="page-4-0"></span>**Safety Information**

#### **Important Information**

Read these instructions carefully, and look at the equipment to become familiar with the device before trying to install, operate, service, or maintain it. The following special messages may appear throughout this documentation or on the equipment to warn of potential hazards or to call attention to information that clarifies or simplifies a procedure.

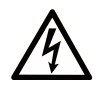

The addition of this symbol to a "Danger" or "Warning" safety label indicates that an electrical hazard exists which will result in personal injury if the instructions are not followed.

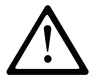

This is the safety alert symbol. It is used to alert you to potential personal injury hazards. Obey all safety messages that follow this symbol to avoid possible injury or death.

### **! DANGER**

**DANGER** indicates a hazardous situation which, if not avoided, **will result in** death or serious injury.

### **! WARNING**

**WARNING** indicates a hazardous situation which, if not avoided, **could result in** death or serious injury.

## **! CAUTION**

**CAUTION** indicates a hazardous situation which, if not avoided, **could result** in minor or moderate injury.

### *NOTICE*

*NOTICE* is used to address practices not related to physical injury.

#### **Please Note**

Electrical equipment should be installed, operated, serviced, and maintained only by qualified personnel. No responsibility is assumed by Schneider Electric for any consequences arising out of the use of this material.

A qualified person is one who has skills and knowledge related to the construction and operation of electrical equipment and its installation, and has received safety training to recognize and avoid the hazards involved.

# <span id="page-5-0"></span>**About the Book**

#### **Document Scope**

The aim of this guide is to provide users, installers, and maintenance personnel with the technical information needed to operate the VigiPacT RHU/RHUs relays in compliance with the IEC standards.

#### **Validity Note**

This document is valid for:

- VigiPacT RHU/RHUs relays and VigiPacT toroids.
- Vigirex RHU/RHUs relays and Vigirex toroids.

**NOTE:** VigiPacT RHU/RHUs is the new name of Vigirex RHU/RHUs relays.

#### **Online Information**

The information contained in this guide is likely to be updated at any time. Schneider Electric strongly recommends that you have the most recent and up-todate version available on [www.se.com/ww/en/download.](https://www.se.com/ww/en/download)

The technical characteristics of the devices described in this guide also appear online. To access the information online, go to the Schneider Electric home page at [www.se.com.](https://www.se.com)

#### **Related Documents**

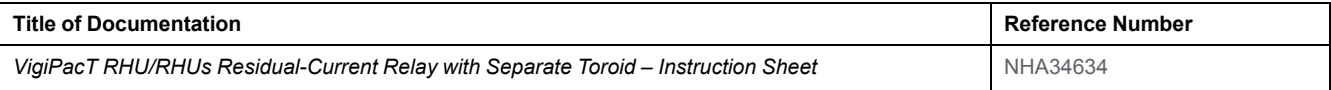

You can download these technical publications and other technical information from our website at <https://www.se.com/en/download>.

# <span id="page-6-0"></span>**Introduction**

#### **What's in This Part**

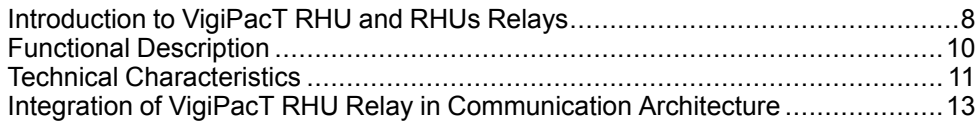

# <span id="page-7-0"></span>**Introduction to VigiPacT RHU and RHUs Relays**

## **PacT Series Master Range**

Future-proof your installation with Schneider Electric's low-voltage and mediumvoltage PacT Series. Built on legendary Schneider Electric innovation, the PacT Series comprises world-class circuit breakers, switches, residual current devices and fuses, for all standard and specific applications. Experience robust performance with PacT Series within the EcoStruxure-ready switchgear, from 16 to 6300 A in low-voltage and up to 40.5 kV in medium-voltage.

### **Overview**

VigiPacT is a complete range providing earth-fault protection for all types of AC installations, including power distribution, sub-distribution, and industrial control systems. VigiPacT devices operate on TT, TNS, and ITsystems for protection of persons against direct contact. For ITsystem, the VigiPacT devices operate only where the loop impedance is high.

The relays are type A and type AC as defined by the standard IEC/EN 60947-2 (annex M).

The VigiPacT RHU/RHUs relay installed on the front of switchboards and panels provides valuable assistance in the maintenance of electrical installations.

VigiPacT RHU/RHUs relay perform the following functions:

- Monitors the earth-leakage current.
- Helps to identify the insulation faults before they become hazardous for life and property.
- Helps to protect the motors, the earthing conductors, and the property against fire hazard.
- Helps to protect the people against indirect contact and provides complementary protection against direct contact.

## **Standards**

The VigiPacT RHU/RHUs relays are designed to comply with the following standards:

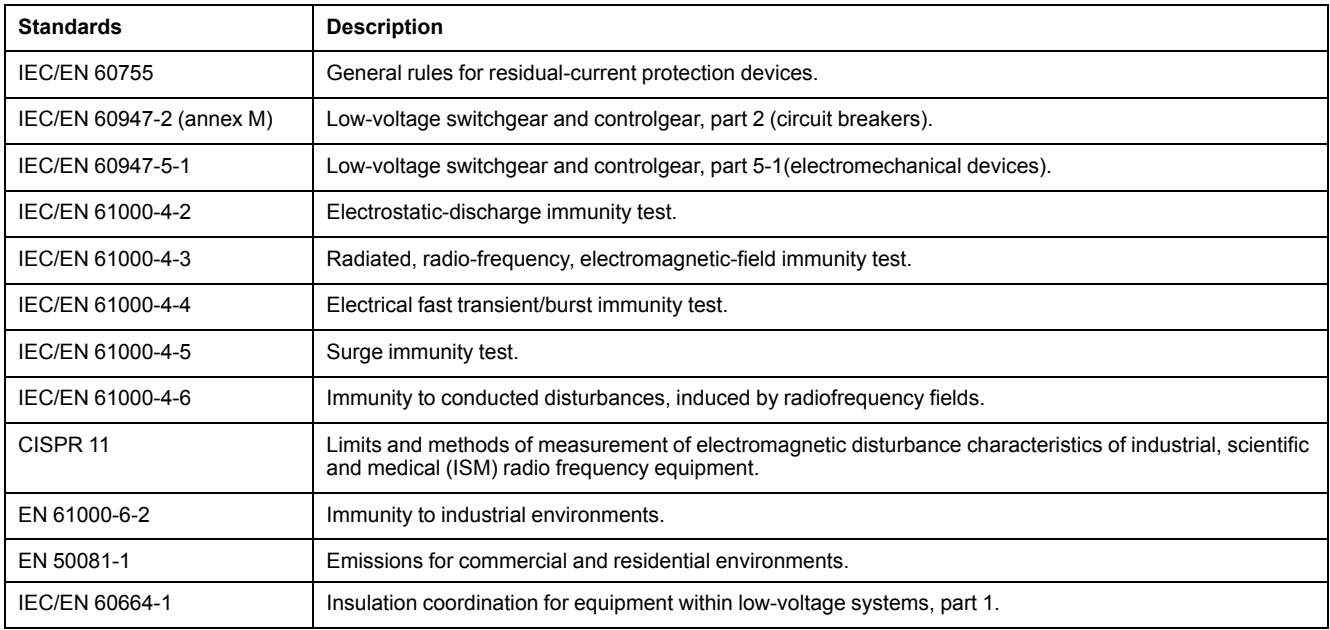

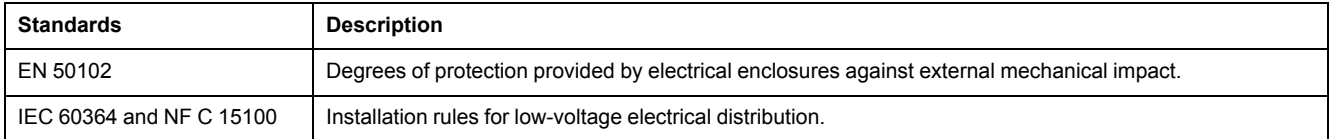

VigiPacT RHU/RHUs relay is compliant with the standard IEC 60947-2 (Annex M). For achieving this standard, it has passed test sequence MI to MIV. The VigiPacT range also has a CB scheme certificate.

# <span id="page-9-0"></span>**Functional Description**

## **Overview**

The earth-fault protection consists of measuring the earth-leakage current in an electrical installation, and disconnecting the installation when the current becomes hazardous to life and property.

### **Functions**

The VigiPacT RHU/RHUs relay is used together with a VigiPacT toroid (open or closed) or a rectangular sensor.

- Measures the earth-leakage current detected by the toroid.
- Displays the earth-leakage current.
- Trips the installation protection circuit breaker through an MN or MX release if the earth-leakage current exceeds the threshold IΔN for a time greater than the delay Δt.
- Implements two earth-leakage current thresholds, one corresponding to a pre-alarm and an other to an alarm.
- Communicates via the Modbus communication serial line (only for VigiPacT RHU relay).

### **Alarm Detection**

The alarm threshold I alarm corresponds to an earth-leakage current that is hazardous for the installation.

An alarm is active when the measured earth-leakage current is greater than the set alarm threshold (I alarm) on toroid for a period of time greater than the set alarm delay (t alarm in milliseconds or seconds).

- When an alarm is active, the **ALARM** and **PRE-AL** LEDs are switched on.
- When alarm is detected, the **Metering** screen is displayed, and the earthleakage current value blinks.

### **Pre-alarm Detection**

The pre-alarm threshold I pre-alarm correspond to an earth-leakage level that must be eliminated before it becomes hazardous for the installation.

A pre-alarm is active when the measured earth-leakage current is greater than the set pre-alarm threshold for a period of time greater than the set pre-alarm trip delay (t pre-alarm in milliseconds or seconds).

- When a pre-alarm is active, the **PRE-AL** LED is switched on.
- When pre-alarm is detected, the **Metering** screen is displayed and the earthleakage current value blinks.

# <span id="page-10-0"></span>**Technical Characteristics**

# **Monitored Systems**

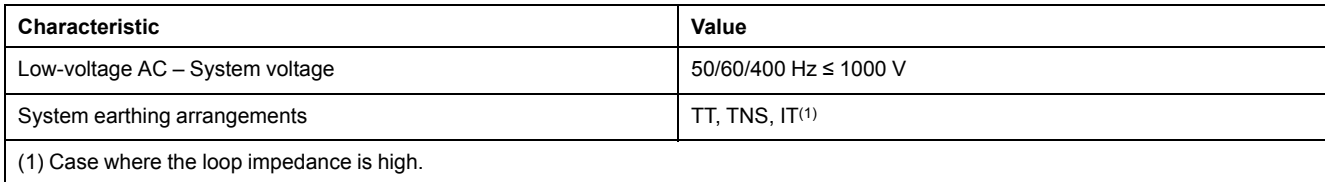

# **Electrical Characteristics**

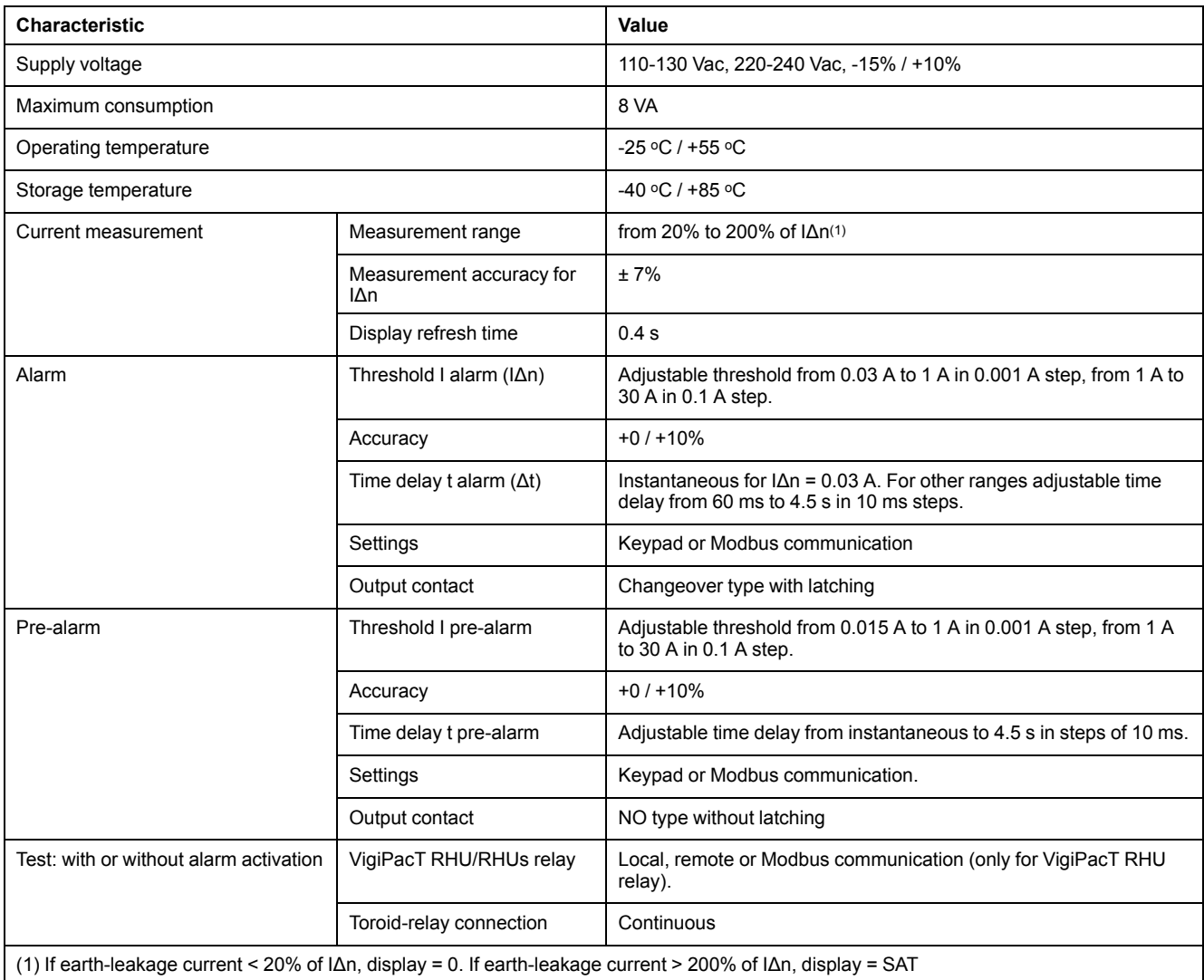

# **Output Contact Characteristics as Defined by IEC 60947-5-1**

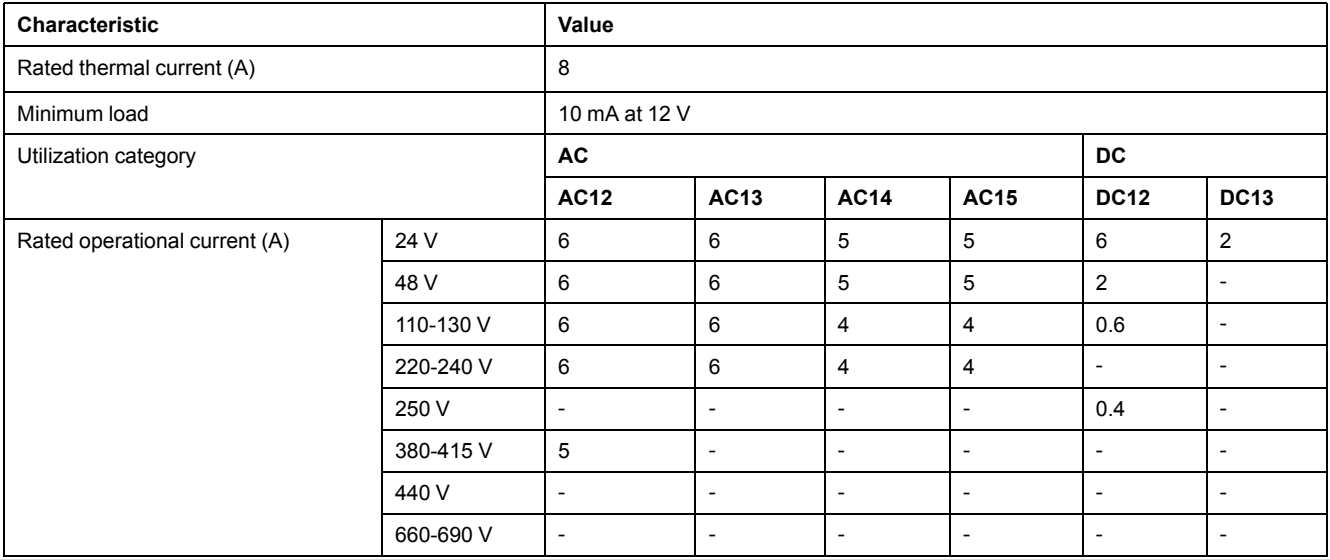

## **Mechanical Characteristics**

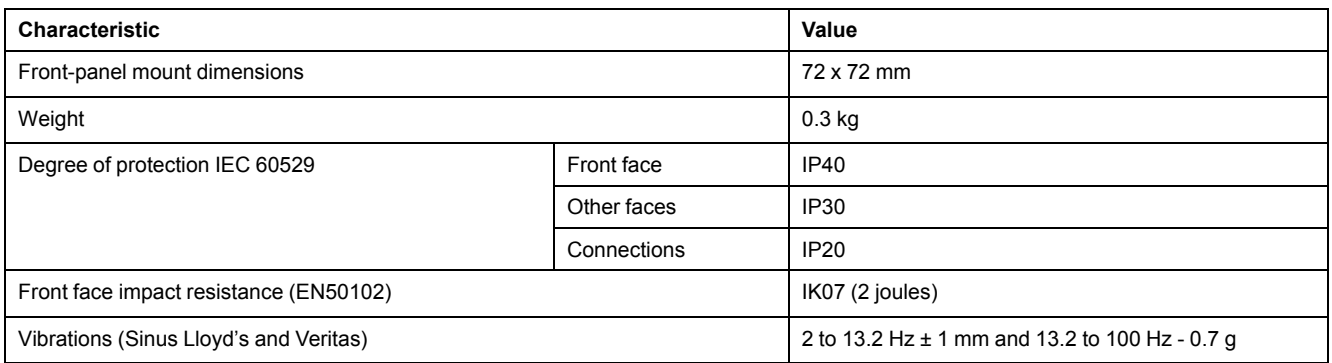

# **Environmental Characteristics**

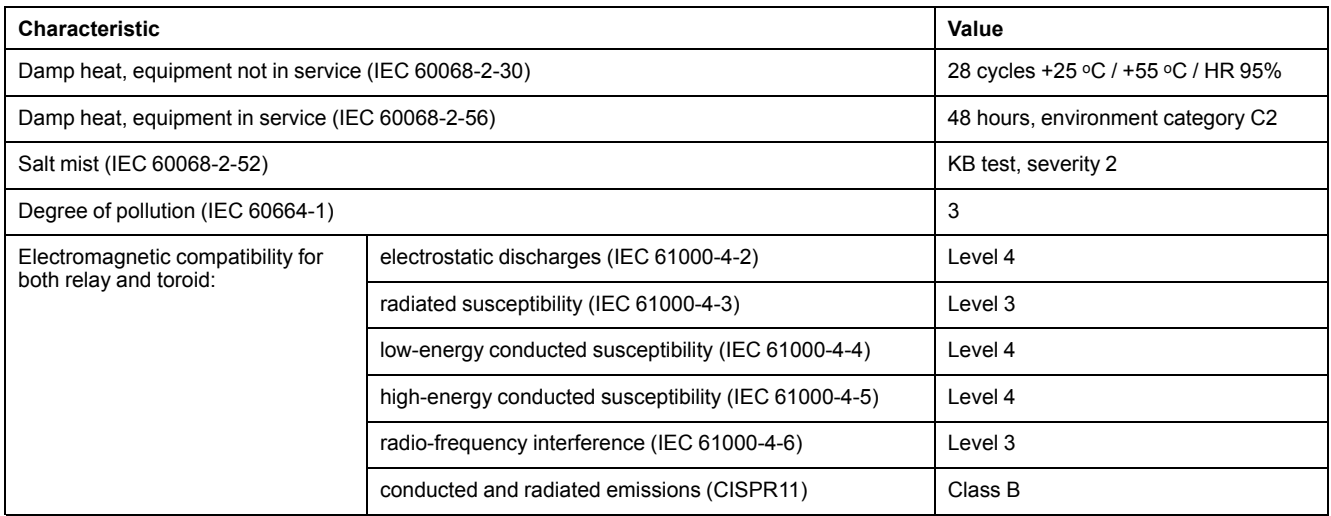

# <span id="page-12-0"></span>**Integration of VigiPacT RHU Relay in Communication Architecture**

## **Communication Architecture**

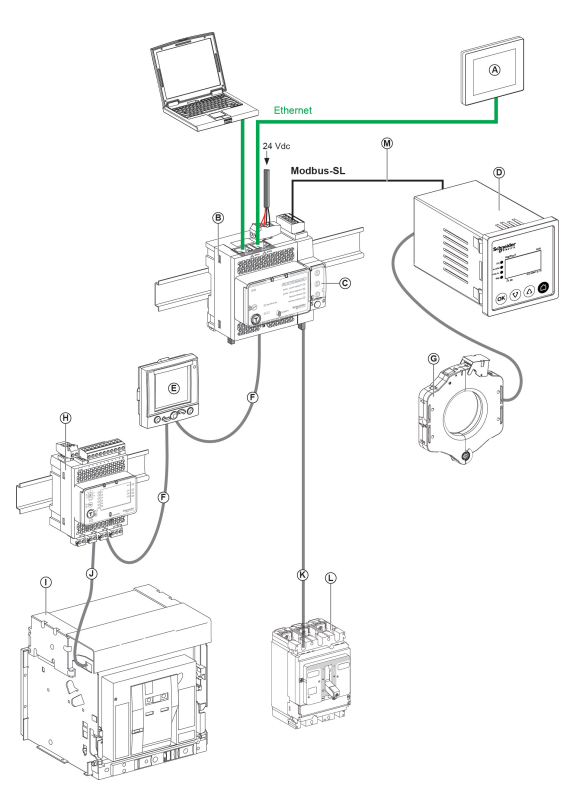

- A FDM128 Ethernet display for eight devices
- B IFE Ethernet switchboard server
- C IFM Modbus-SL interface for one circuit breaker
- D VigiPacT RHU monitoring and protection relay
- E FDM121 ULP display for one circuit breaker
- F RJ45 male/male ULP cord
- G VigiPacT toroid
- H IO input/output application module for one circuit breaker
- I MasterPact NW circuit breaker
- J Circuit breaker BCP ULP cord
- K NSX cord
- L ComPacT NSX circuit breaker
- M Cable for Modbus SL-1x RJ45 and 1x Free wires

# <span id="page-13-0"></span>**Operation**

#### **What's in This Part**

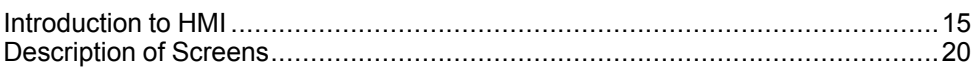

# <span id="page-14-0"></span>**Introduction to HMI**

#### **What's in This Chapter**

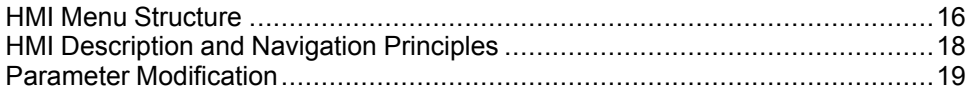

### <span id="page-15-0"></span>**HMI Menu Structure**

#### **Overview**

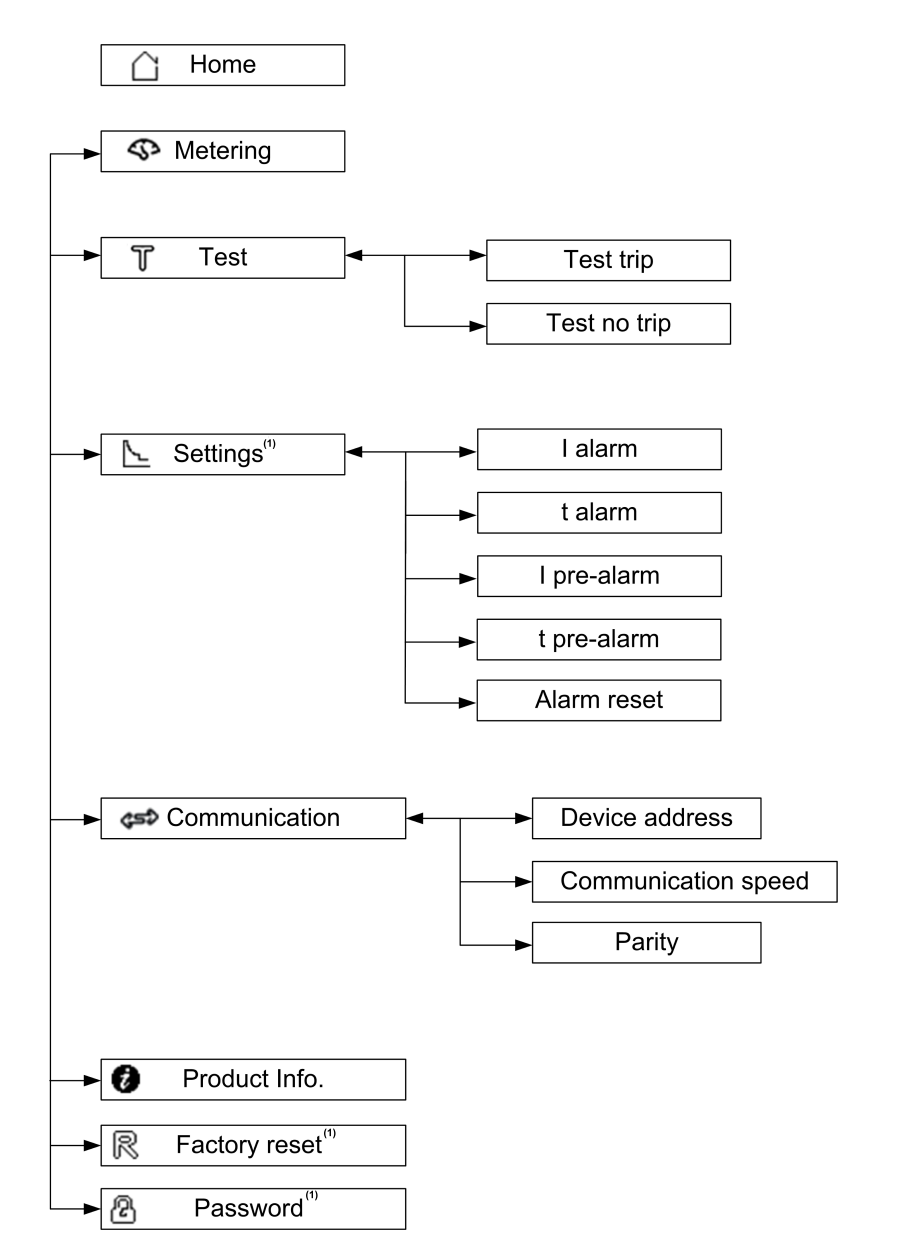

(1) Modification in the menu item is protected by a password.

#### **Home Menu**

The **Home** screen displays the list of menu items.

- Metering
- Test
- Settings
- Communication
- Product information
- Factory reset
- Password

#### **Example of Metering Menu**

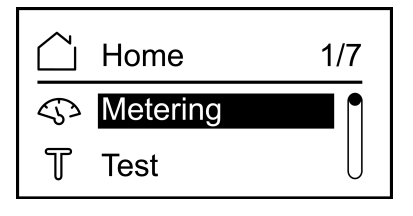

#### **Example of Settings Menu**

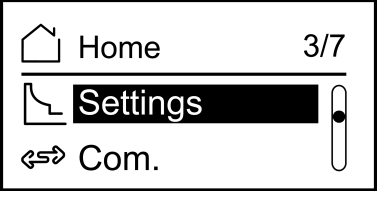

## <span id="page-17-0"></span>**HMI Description and Navigation Principles**

#### **Overview**

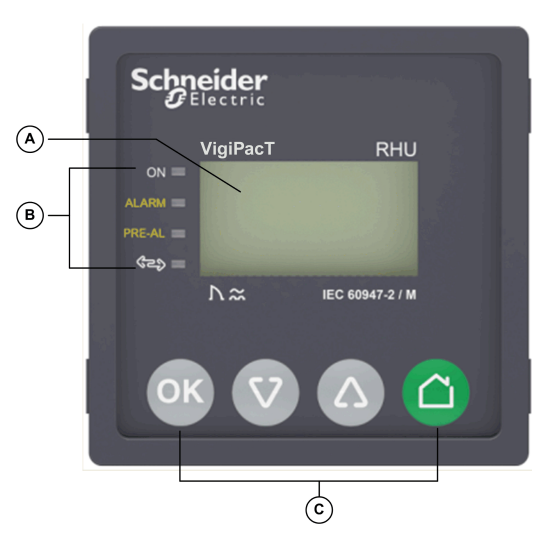

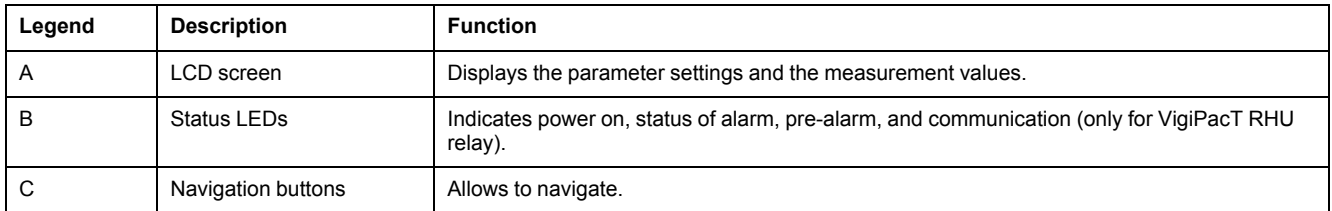

#### **Status LED**

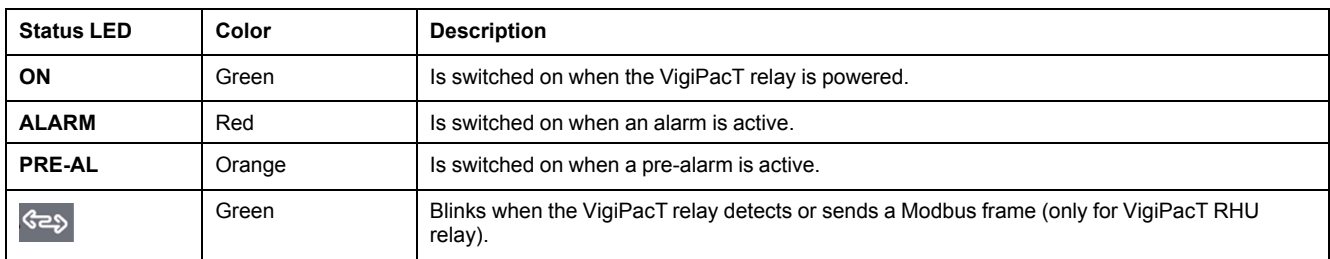

#### **Navigation Buttons**

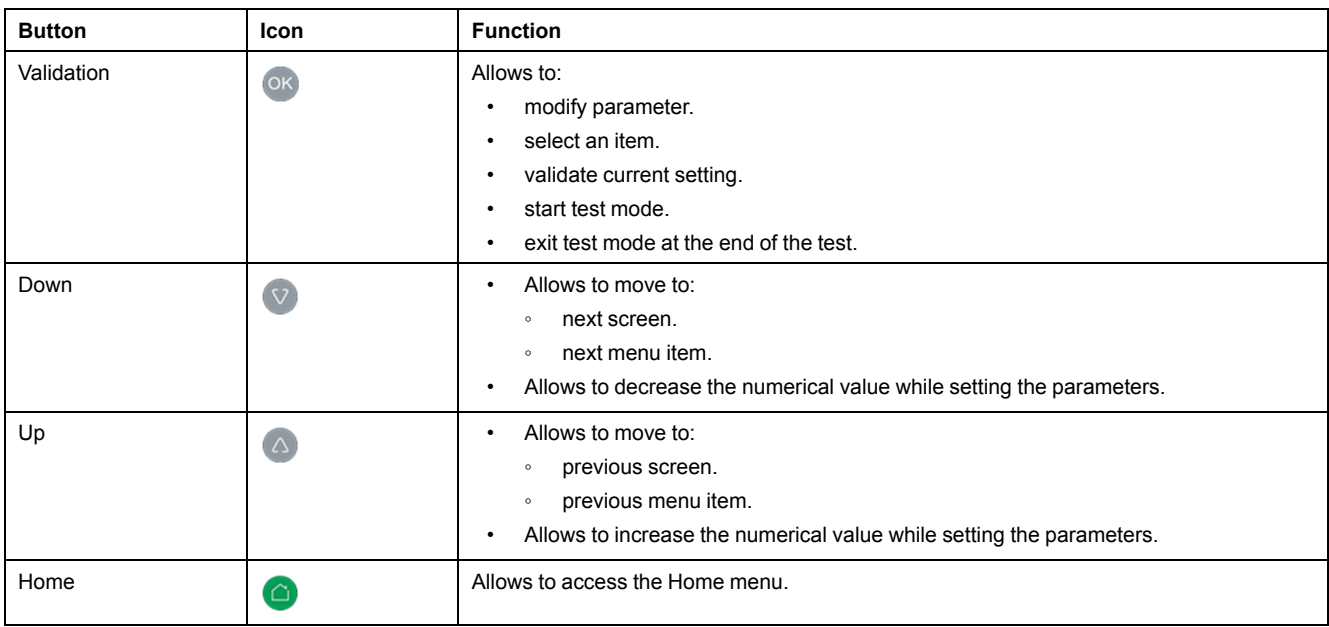

# <span id="page-18-0"></span>**Parameter Modification**

#### **Overview**

To modify the value of a parameter, follow either of the methods described below:

- Select a value in a list.
- Modify a numerical value, digit by digit.

#### **Selecting a Value in a List**

To select a value, use the menu buttons as described below:

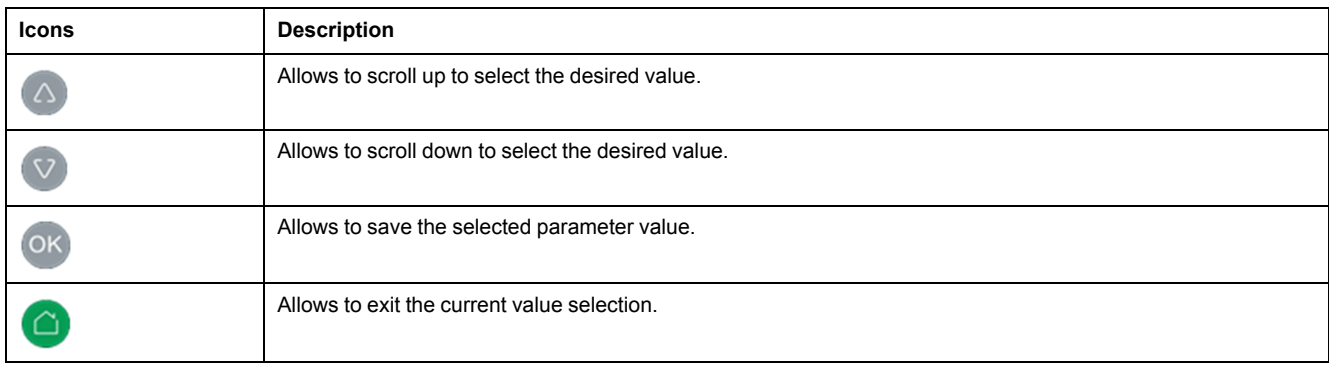

#### **Modifying a Numerical Value**

The numerical value of a parameter is made up of digits from 0 to 9.

To modify the numerical value, use the menu buttons as described below:

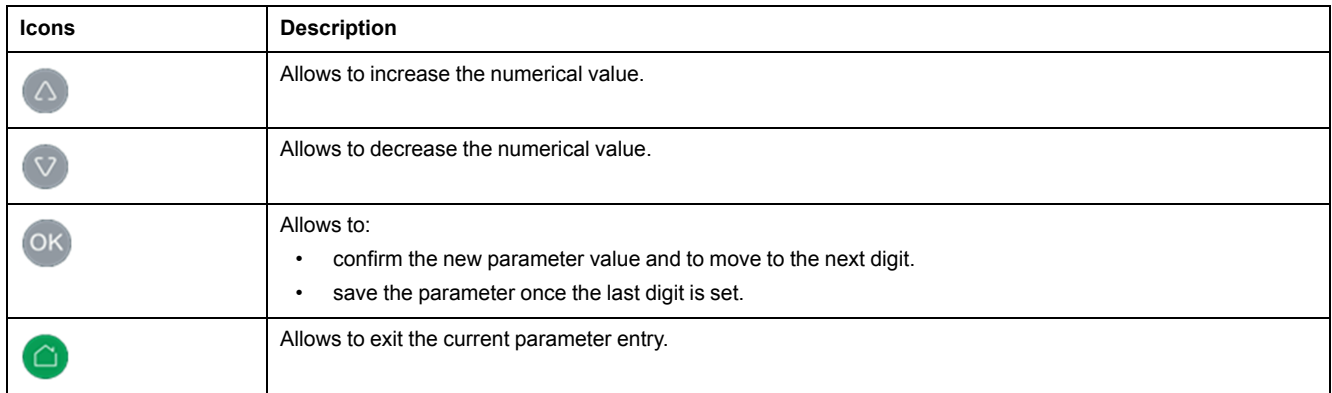

**NOTE:** After entering the value if no button is pressed for 10 seconds then the parameter modification is cancelled. The current screen remains unchanged.

#### **Pressing Multiple Buttons**

If multiple buttons are pressed simultaneously, no action is performed and the pressed buttons are ignored except for the password reset function (refer to Password [Management](#page-30-0) (7/7), page 31). Release the pressed buttons to press another button.

# <span id="page-19-0"></span>**Description of Screens**

#### **What's in This Chapter**

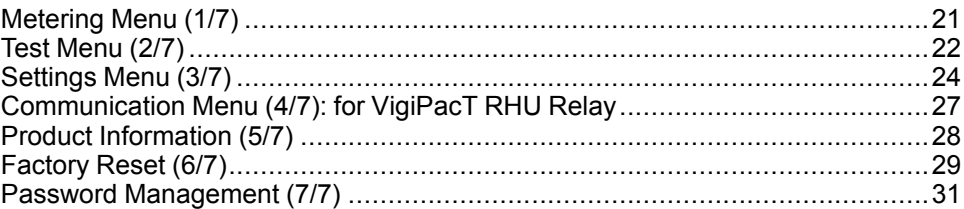

## <span id="page-20-0"></span>**Metering Menu (1/7)**

#### **Overview**

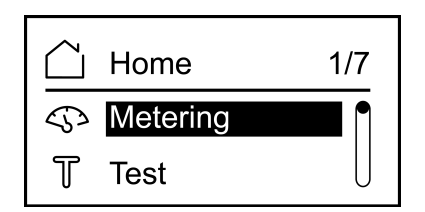

The **Metering** menu displays **Metering** and **Maximum** screens.

#### **Metering Screen**

The **Metering** screen displays the measured earth-leakage current (**I**) and the threshold current (**IΔn**). It also displays the earth-leakage current (**I**) metering in percentage with respect to the alarm threshold.

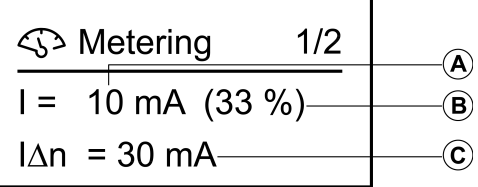

- A Measured earth-leakage current in mA from 10 mA to 999 mA (1 A to 60 A).
- B Measured earth-leakage current as percentage of alarm threshold value.
- C Display alarm threshold value in mA from 30 mA to 999 mA (1 A to 30 A).

#### **Maximum Screen**

The **Maximum** screen displays the maximum earth-leakage current detected by the device after the device is on.

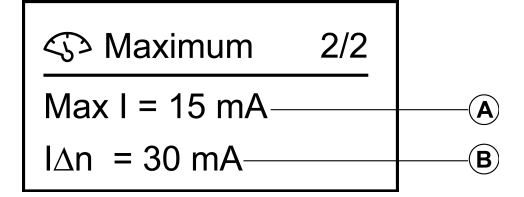

- A Maximum measured earth-leakage current from 10 mA to 999 mA (1 A to 60 A).
- B Display alarm threshold value from 30 mA to 999 mA (1 A to 30 A).

#### **Resetting the Maximum Measured Earth-Leakage Current**

To reset the maximum measured earth-leakage current in the **Maximum** screen,

press <sup>OK</sup> for 10 seconds and then release the button.

**NOTE:**

- After is pressed for 5 seconds, the display starts blinking. If it is released after 5 seconds, the reset is cancelled.
- The maximum measured earth-leakage current can be reset only in the **Maximum** screen.

## <span id="page-21-0"></span>**Test Menu (2/7)**

#### **Overview**

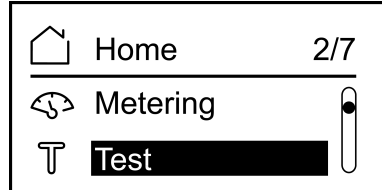

The **Test** menu allows to test multiple functions of the VigiPacT RHU/RHUs relay:

- The display lights up for a few seconds.
- The indicators light up for a few seconds.
- Channel measurement.

The two types of tests that can be performed are:

- **Test trip**: It is a complete test with action on the pre-alarm and alarm outputs.
- **Test no trip**: It is a test with no action on the pre-alarm and alarm outputs.

A self-test can be performed:

- Through **Test** menu on HMI.
- Remotely through the Modbus network (only with VigiPacT RHU relay).
- Remotely through output connectors (pins 25, 26).

**NOTE:** A self-test cannot be performed when:

- resetting the maximum current value.
- an alarm relay is active.

#### **Testing Procedure**

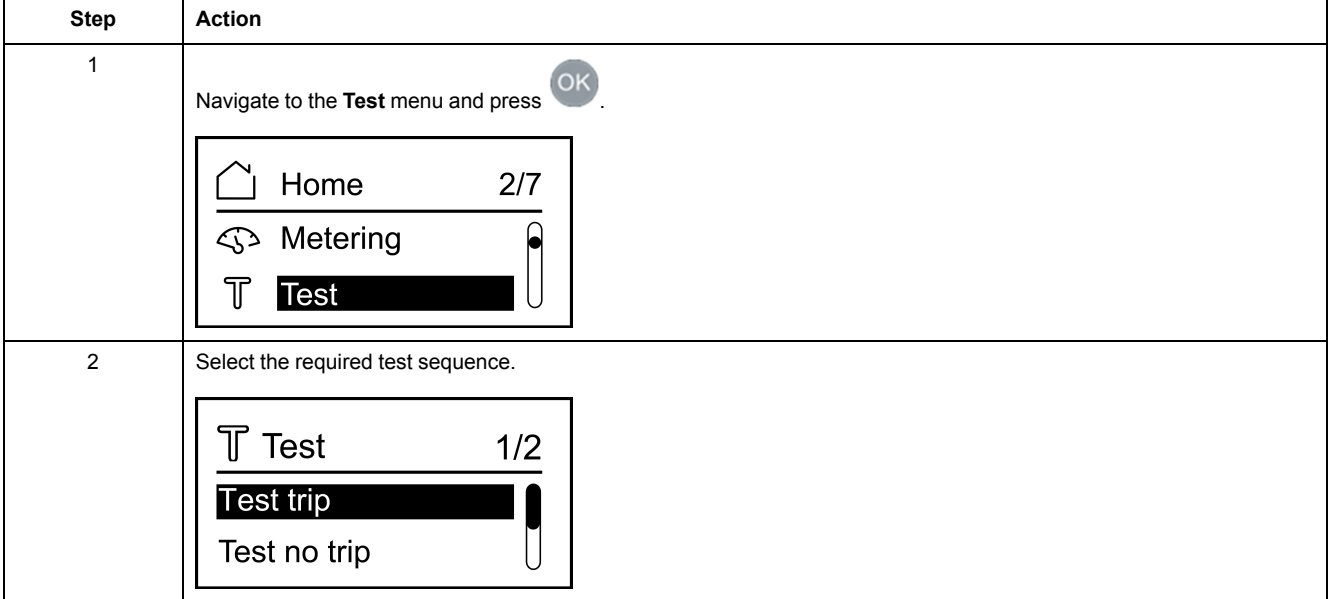

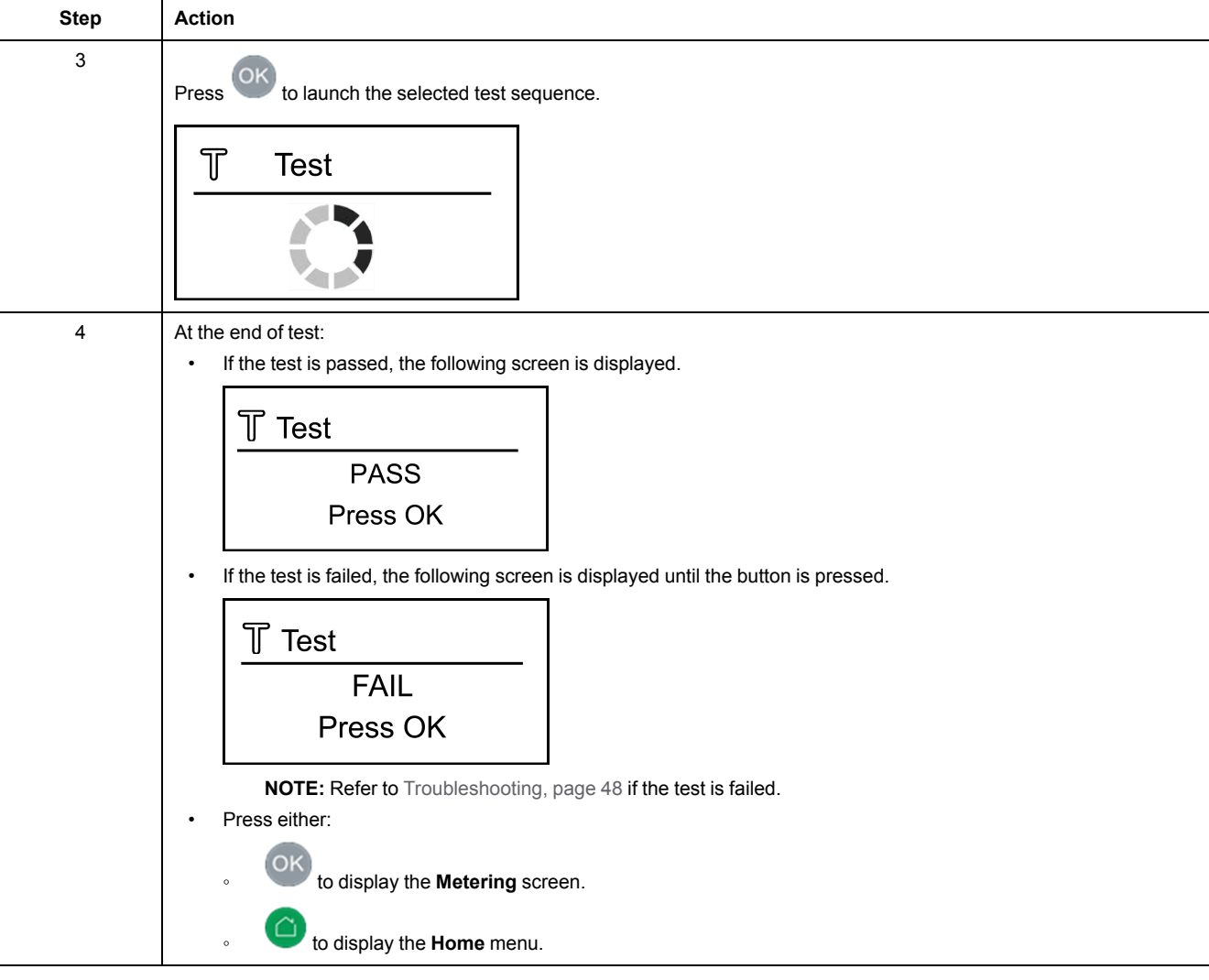

### <span id="page-23-0"></span>**Settings Menu (3/7)**

#### **Overview**

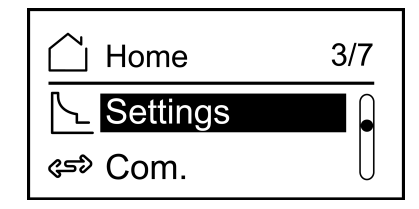

The **Settings** menu displays the setting parameters.

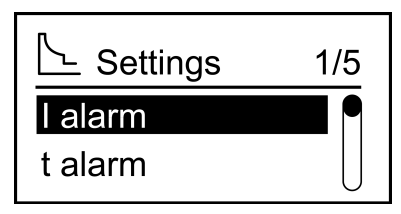

The **Settings** screen allows to set the following parameters:

- **I alarm**: Alarm threshold
- **t alarm**: Alarm time delay
- **I pre-alarm**: Pre-alarm threshold
- **t pre-alarm**: Pre-alarm delay
- **Alarm reset**: Manual or Automatic

A password must be entered in the settings menu to modify the parameters.

Select the parameter to set and press <sup>OK</sup> to display the parameter screen.

#### **Functional Parameter Settings**

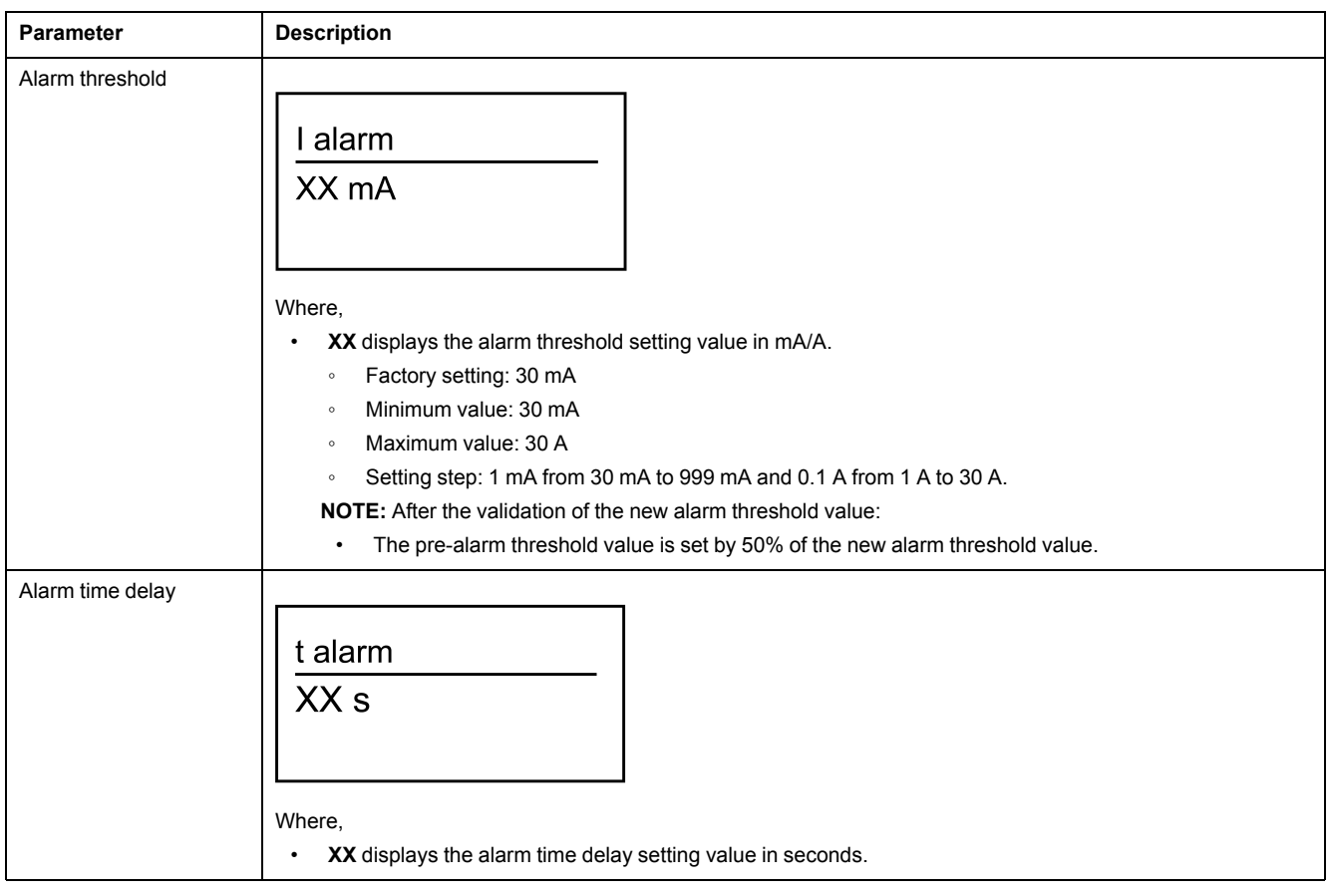

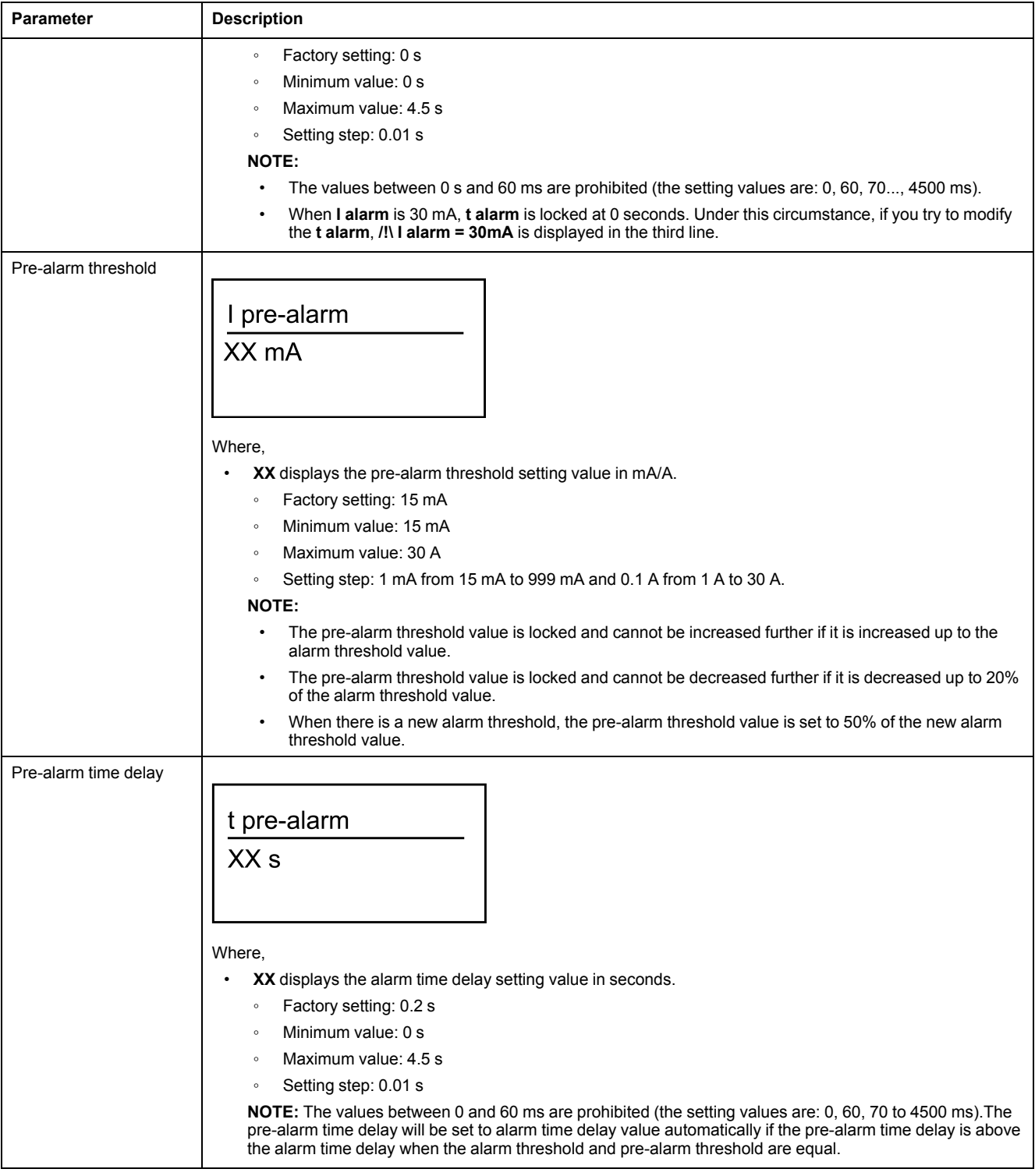

#### **Alarm Reset Mode**

The **Alarm reset** screen allows to select the alarm reset mode as Manual or Automatic.

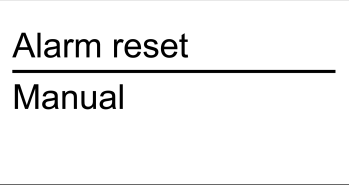

The alarm reset can be configured through the HMI and Modbus (only for VigiPacT RHU relay).

If the alarm reset mode is Automatic, then the alarm is reset automatically.

If the alarm reset mode is Manual, you can reset the alarm manually through one of the following options:

- by pressing  $\frac{OK}{CH}$  on the relay
- by using a Reset button wired to the Reset input of the relay
- by sending a reset command through Modbus communication (only for VigiPacT RHU relay)

**NOTE:** Depending on the selection of Manual or Automatic mode, the VigiPacT RHU/RHUs relay is considered as protection relay (Manual mode) or a monitoring relay (Automatic mode).

# <span id="page-26-0"></span>**Communication Menu (4/7): for VigiPacT RHU Relay**

#### **Overview**

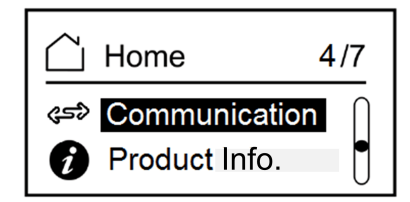

The **Communication** settings menu allows to set the following parameters:

- **Device address**
- **Communication speed**
- **Parity**

The figure displays the **Communication** settings menu.

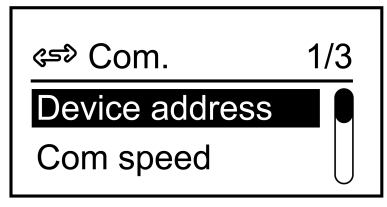

#### **Communication Parameters**

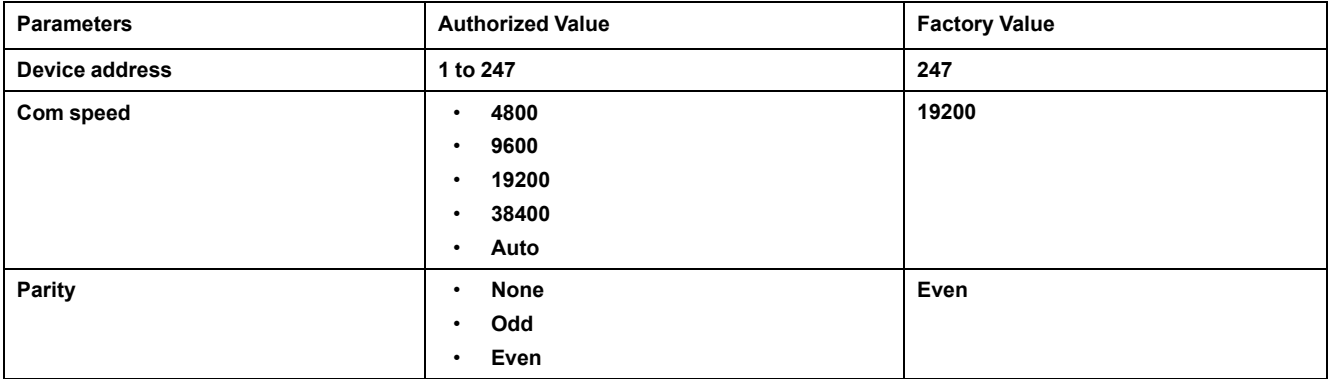

**NOTE:** When the communication speed is set to **Auto**, the parity is not available because the parity is adapted automatically with the speed.

## <span id="page-27-0"></span>**Product Information (5/7)**

#### **Overview**

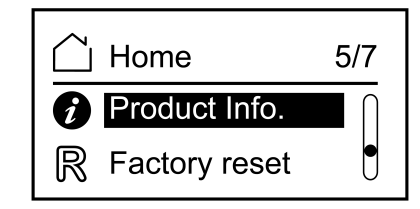

The **Product information** screen displays the commercial reference and the embedded firmware version.

The figure displays the **Product information** screen.

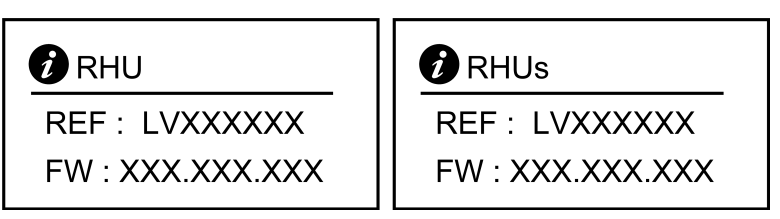

Where,

- **LVXXXXXX** displays the commercial reference of the VigiPacT RHU/RHUs relay.
- **XXX.XXX.XXX** displays the embedded firmware version.

**NOTE:** Press  $\bigcirc$  or  $\circ$  to exit the **Product information** screen.

# <span id="page-28-0"></span>**Factory Reset (6/7)**

#### **Overview**

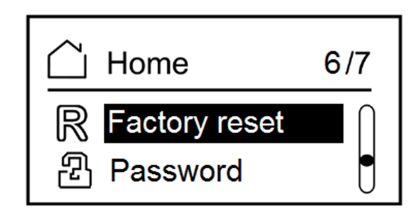

The **Factory reset** menu allows you to reset the following settings to factory values:

- Alarm threshold
- Alarm time delay
- Pre-alarm threshold
- Pre-alarm time delay
- Alarm reset mode
- Communication speed
- Device address
- Parity

#### **Resetting to Factory Setting**

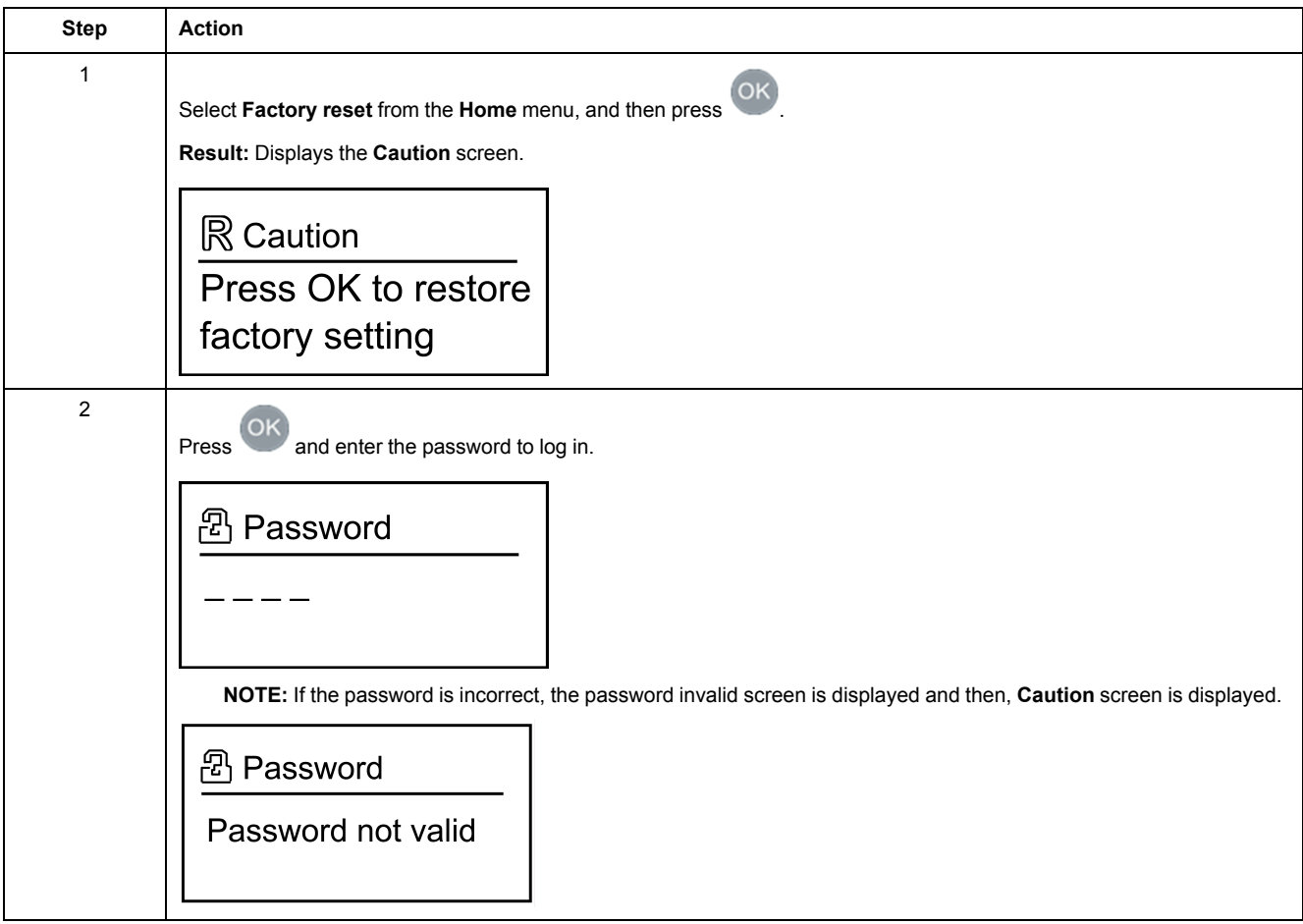

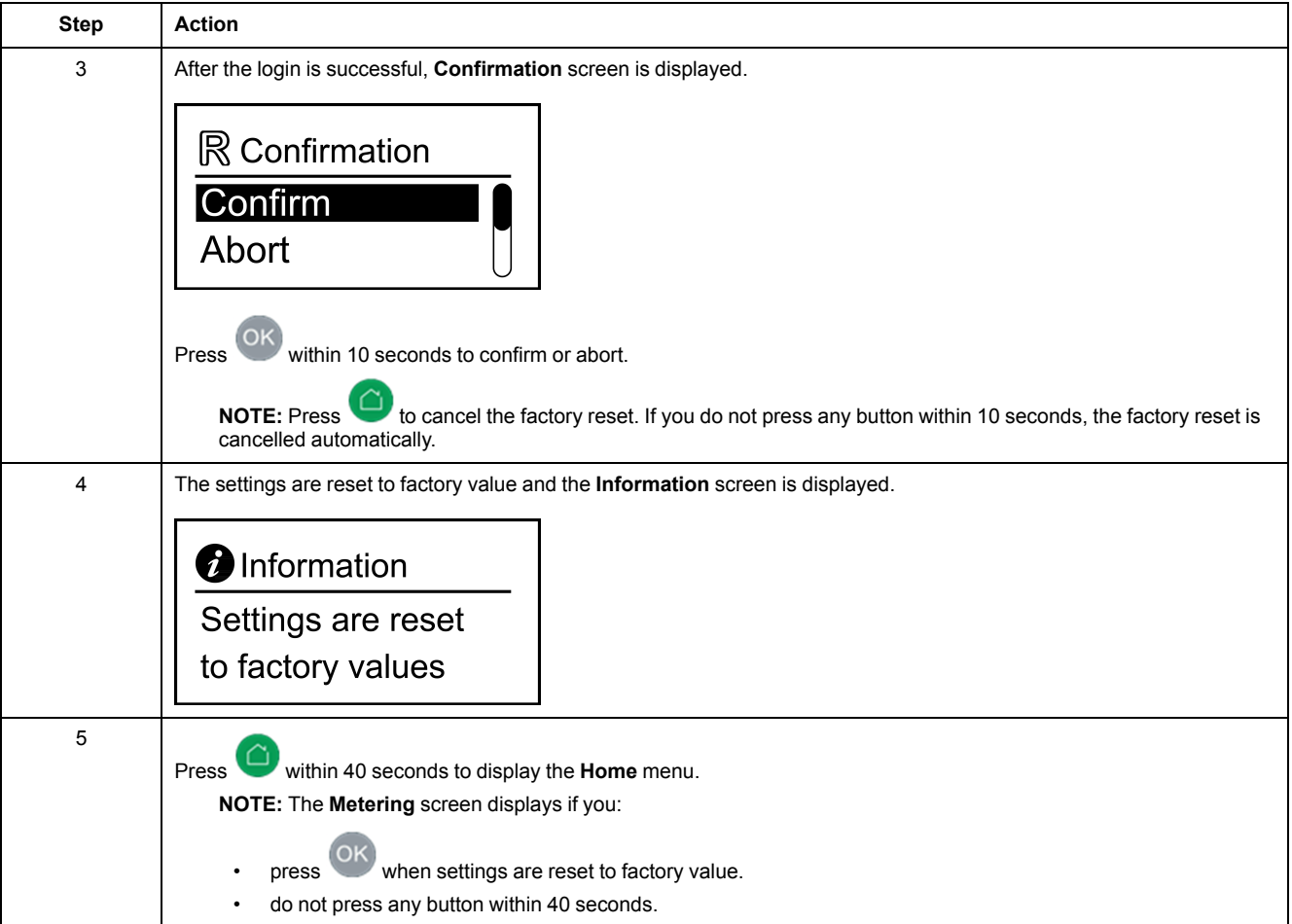

## <span id="page-30-0"></span>**Password Management (7/7)**

#### **Overview**

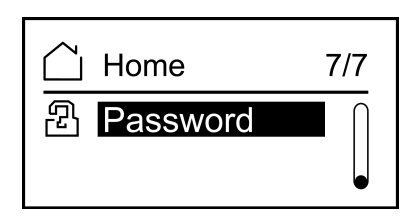

A password must be entered to access or modify the following parameters:

- Functional settings
- Factory reset
- Changing password

#### **Changing the Password**

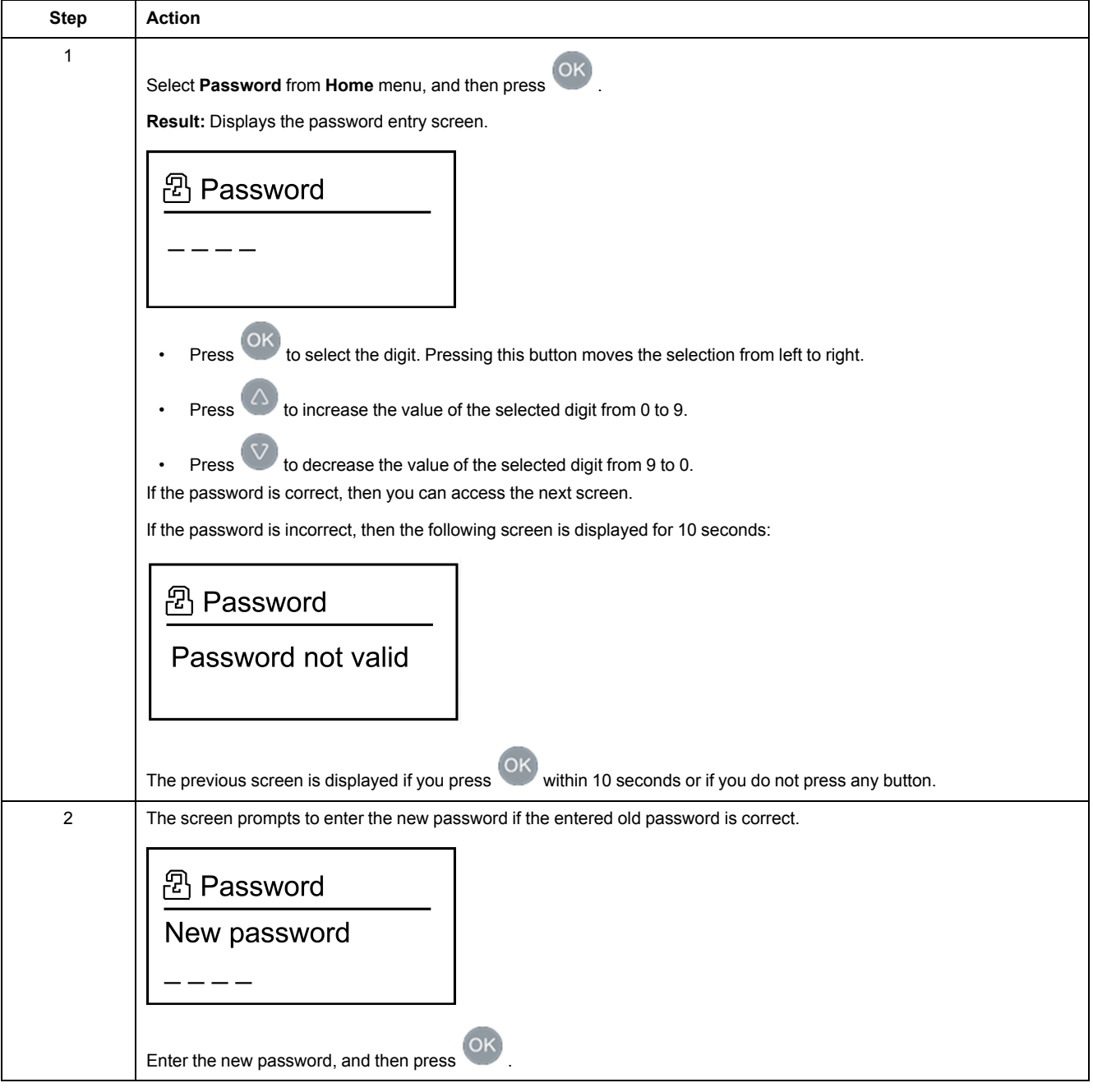

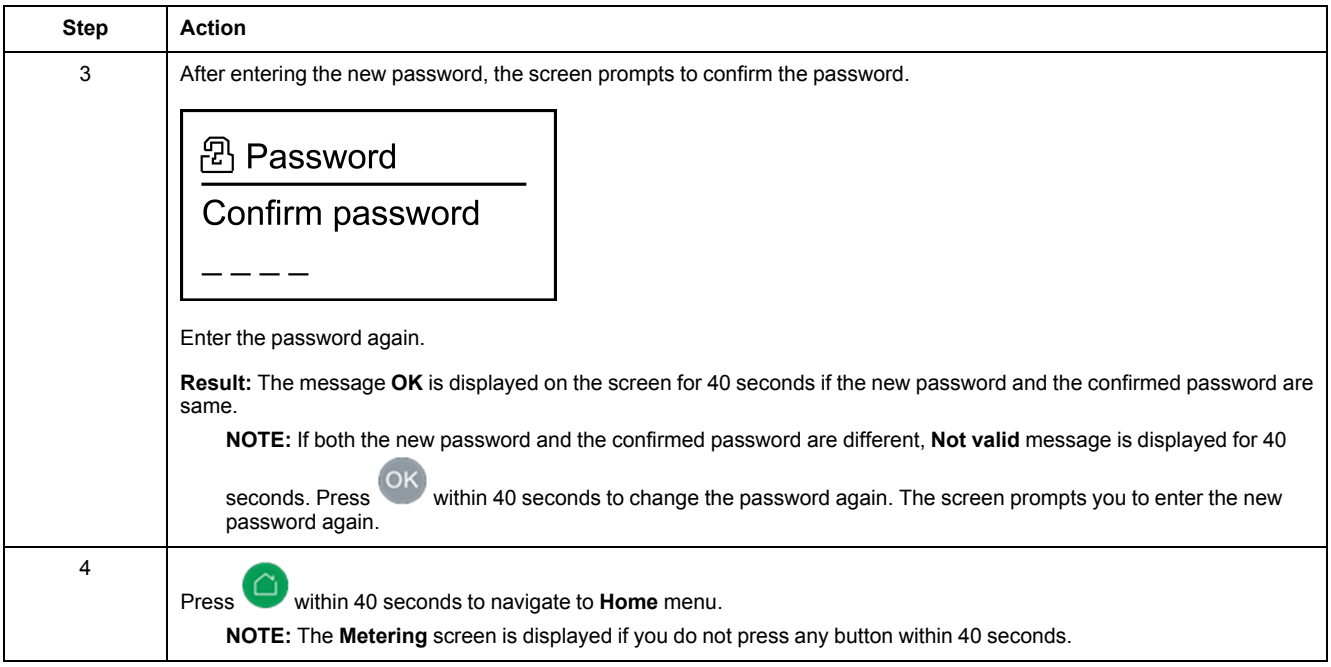

#### **Resetting the Password**

If you forget the password, the password can be reset to the default password **0000**. For more information on resetting the password, contact Schneider Electric technical support.

# <span id="page-32-0"></span>**Modbus Communication for VigiPacT RHU Relay**

#### **What's in This Part**

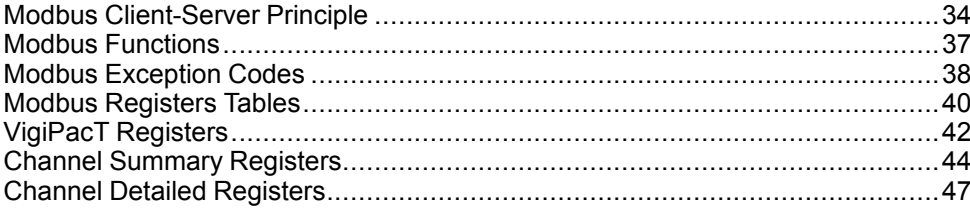

# <span id="page-33-0"></span>**Modbus Client-Server Principle**

## **Overview**

The Modbus RTU protocol exchanges information using a request-reply mechanism between a client and a server. The client-server principle is a model for a communication protocol in which one device (the client) controls one or more other devices (the servers). In a standard Modbus network, there is one client and up to 31 servers.

A detailed description of the Modbus protocol is available at [www.modbus.org](http://www.modbus.org).

### **Characteristics of the Client-Server Principle**

The client-server principle is characterized as follows:

- Only one client is connected to the network at a time.
- Only the client can initiate communication and send requests to the servers.
- The client can address each server individually using its specific address or all servers simultaneously using address 0.
- The servers can only send replies to the client.
- The servers cannot initiate communication, either to the client or to other servers.

### **Client-Server Communication Modes**

The Modbus RTU protocol can exchange information using the two communication modes:

- request-reply mode
- broadcast mode

## **Request-Reply Mode**

In the request-reply mode, the client addresses a server using the specific address of the server. The server processes the request then replies to the client.

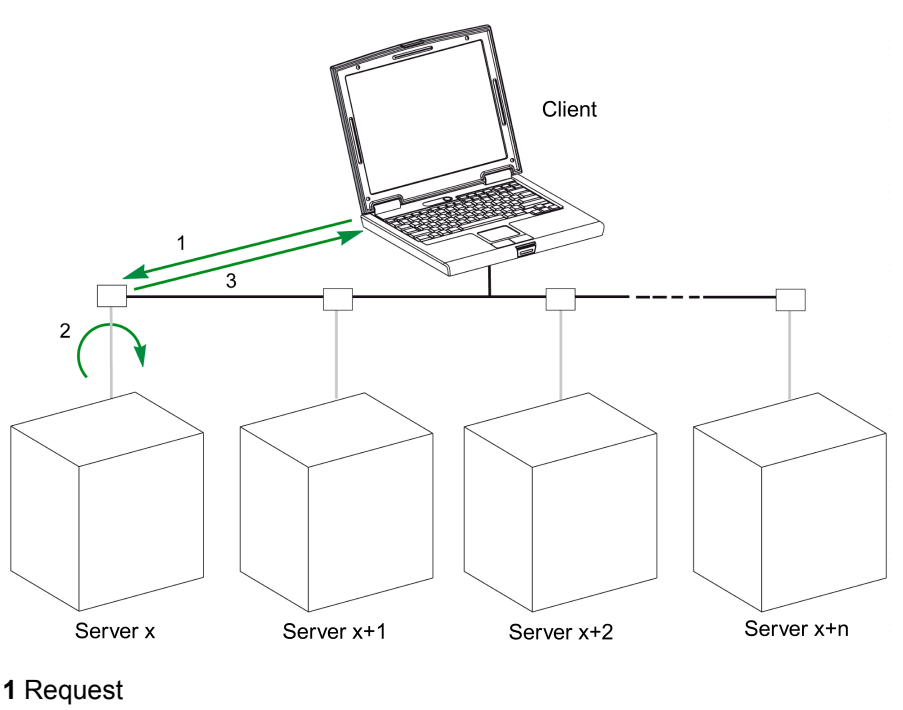

- **2** Process
- **3** Reply

### **Broadcast Mode**

The client can also address all servers using address 0. This type of exchange is called broadcasting. The servers do not reply to broadcasting messages.

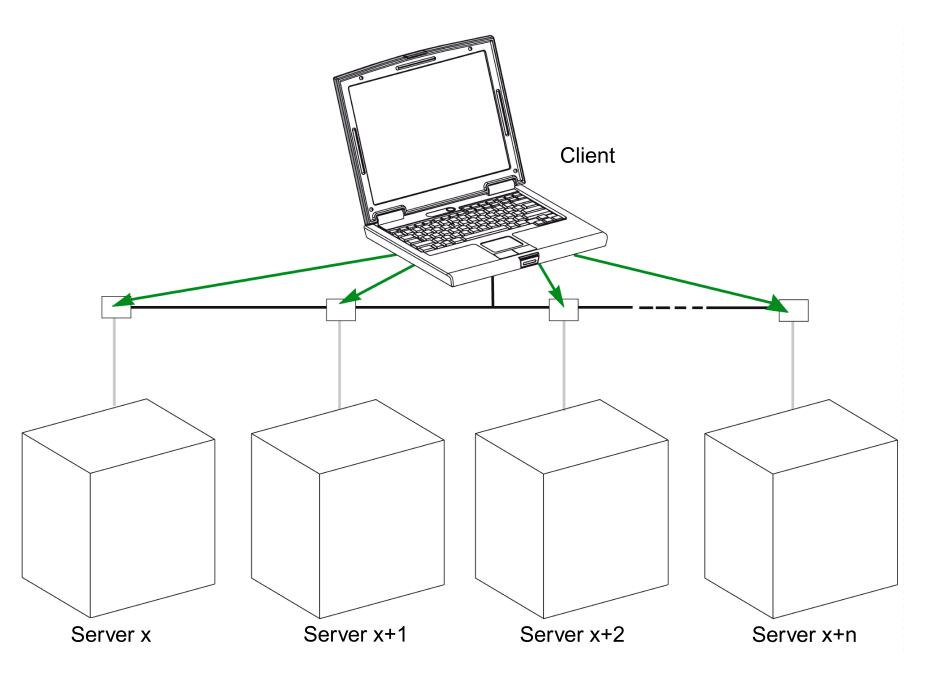

## **Response Time**

The response time Tr is the time needed by a server to respond to a request sent by the client:

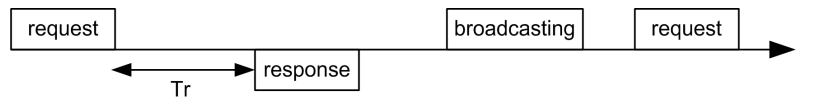

Values with the Modbus protocol are:

- Typical value  $<$  10 ms for 90% of the exchanges
- Maximum value is around 700 ms. Hence it is recommended to implement a 1 second time-out after sending a Modbus request.

# **Data Exchange**

The Modbus protocol uses 2 types of data:

- bits
- 16-bit words called registers

VigiPacT relays support both types of data.

Each register has a register number. Each type of data (bit or register) has a 16-bit address.

The messages exchanged with the Modbus protocol contain the address of the data to be processed.

## **Registers and Addresses**

The address of register number n is n-1. The tables detailed in the following parts of this document provide both register numbers (in decimal format) and corresponding addresses (in hexadecimal format). For example, the address of register number 100 is 0x0063 (99).

# **Frames**

All the frames exchanged with the Modbus protocol have a maximum size of 256 bytes and are composed of 4 fields:

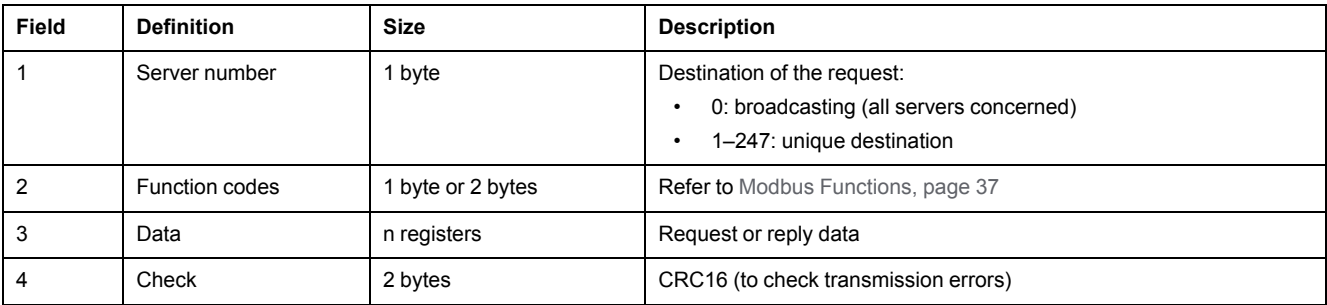

# <span id="page-36-0"></span>**Modbus Functions**

## **General Description**

The Modbus protocol offers a number of functions that are used to read or write data over the Modbus network. The Modbus protocol also offers diagnostic and network-management functions.

Only the Modbus functions handled by the VigiPacT relays are described here.

## **Functions**

The following functions are available:

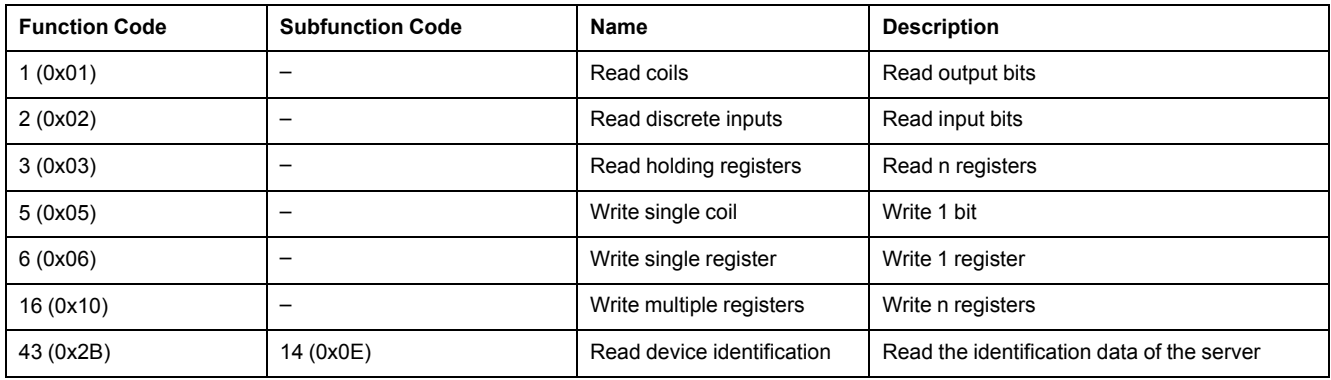

## **Read Register Example**

The following table shows how to read the measured current in register 1005. The address of register 1005 is 1005-1 = 1004= 0x03EC. The Modbus address of the Modbus server is 247 = 0xF7.

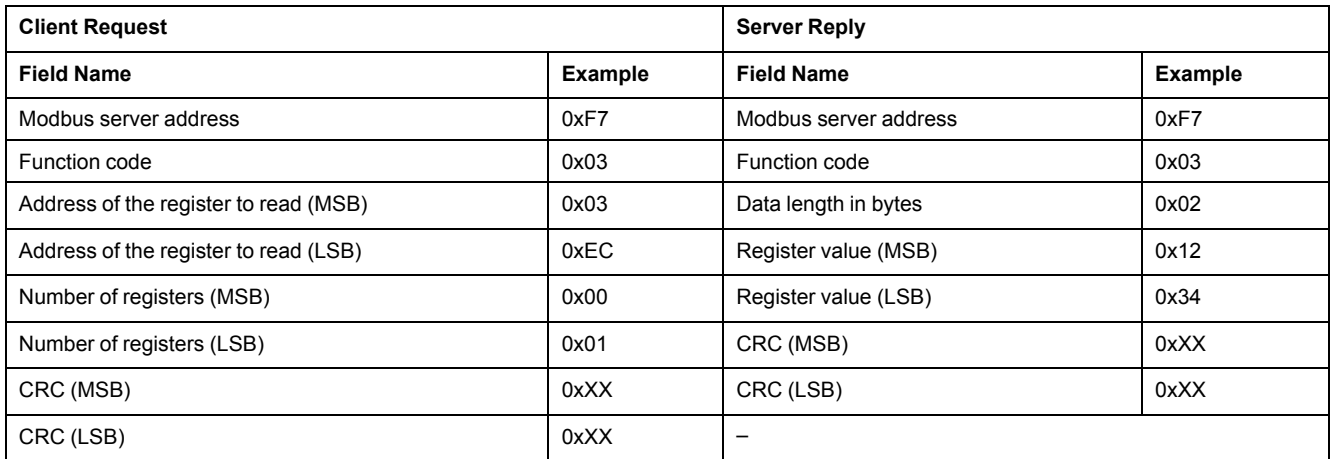

The content of register 60023 1005 (address 0x03EC) is 0x1234 = 4660. Therefore the measured current is 4660 mA.

# <span id="page-37-0"></span>**Modbus Exception Codes**

## **Exception Responses**

Exception responses from either the client or a server can result from data processing errors. One of the following events can occur after a request from the client:

- If the server receives the request from the client without a communication error and can handle the request correctly, it returns a normal response.
- If the server does not receive the request from the client due to a communication error, it does not return a response. The client program eventually processes a timeout condition for the request.
- If the server receives the request from the client but detects a communication error, it does not return a response. The client program eventually processes a timeout condition for the request.
- If the server receives the request from the client without a communication error, but cannot handle it (for example, the request is to read a register that does not exist), the server returns an exception response to inform the client of the nature of the error.

## **Exception Frame**

The server sends an exception frame to the client to report an exception response. An exception frame is composed of 4 fields:

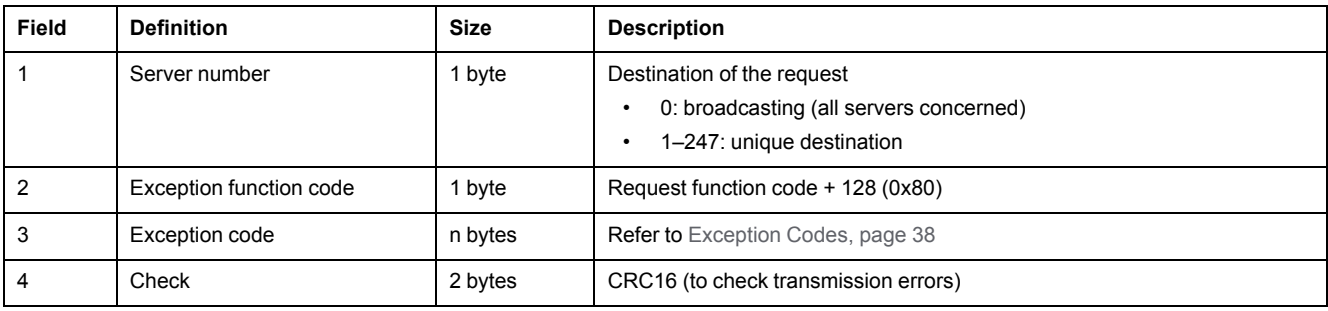

## <span id="page-37-1"></span>**Exception Codes**

The exception response frame has 2 fields that differentiate it from a normal response frame:

- The exception function code of the exception response is equal to the function code of the original request plus 128 (0x80).
- The exception code depends on the communication error that the server encounters.

The following table describes the exception codes handled by the circuit breaker:

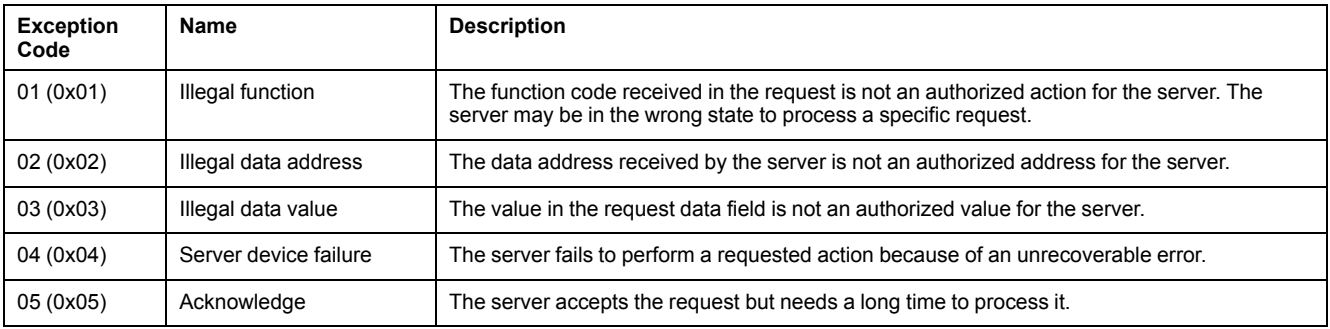

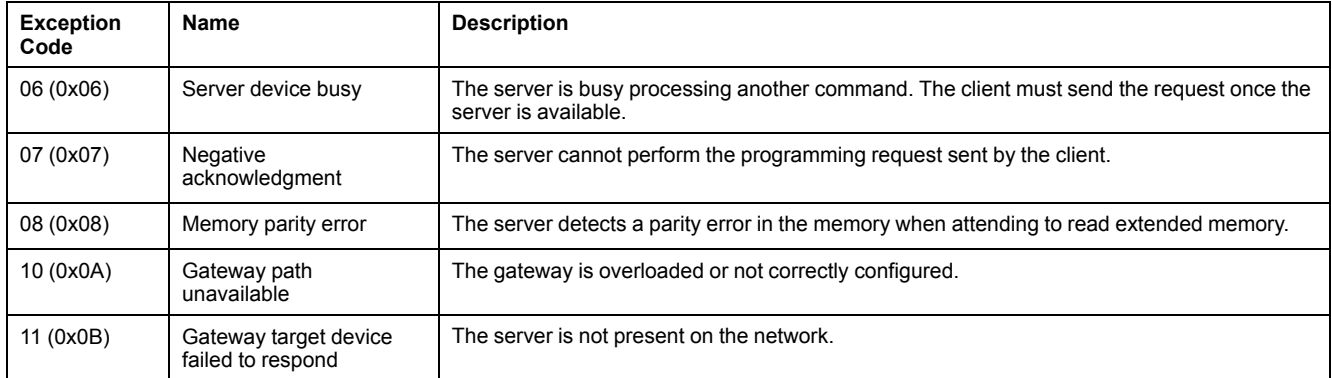

# <span id="page-39-0"></span>**Modbus Registers Tables**

# **Description**

The Modbus registers of the VigiPacT relay provide information that can be read, like electrical measures, monitoring information.

## **Table Format**

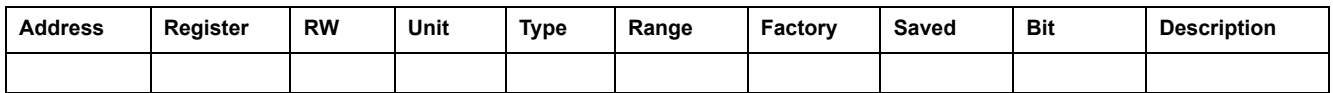

- **Address:** a 16-bit register address in hexadecimal. The address is the data used in the Modbus frame.
- **Register:** a 16-bit register number in decimal (register = address + 1).
- **RW:** register read-write status
	- R: read-only access
	- RW: read access and write access using Modbus functions
- **Unit:** the unit the information is expressed in.
- **Type:** the encoding data type (refer to Data [Types,](#page-39-1) page 40).
- **Range:** the permitted values for this register, usually a subset of what the format allows.
- **Factory:** value of the variable in a new device, and after a reset to factory setting command.
- **Saved:**
	- YES: the value is saved in case of power loss.
	- NO: the value is not saved in case of power loss.
- **Bit:** bit number for BITMAP description.
- **Description:** provides information about the register and restrictions that apply.

## <span id="page-39-1"></span>**Data Types**

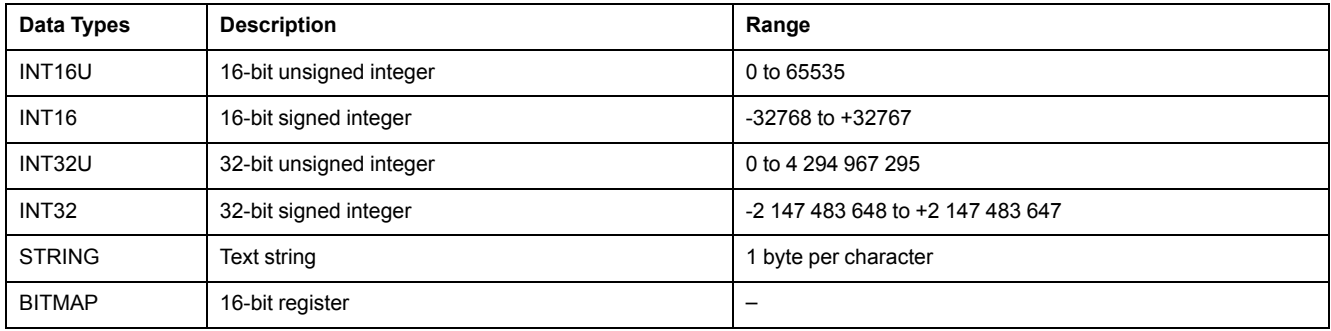

## **Data Type: BITMAP**

A BITMAP register is a 16-bit register that can be read:

- as a 16-bit unsigned integer, using the Read multiple register function  $(function code  $\overline{0}x03)$$
- as a collection of bits, using the Read bits functions (function code 0x01 or 0x02)

### **Notes**

- The type column tells how many registers to read to get the variable. For instance INT16U requires reading one register, whereas INT32 requires reading 2 registers.
- Some variables must be read as a block of multiple registers. Reading the block partially may result in an error or incorrect data.
- Reading from an undocumented register results in a Modbus exception. Refer to Modbus [Exception](#page-37-0) Codes, page 38.
- Numerical values are given in decimal. When it is useful to have the corresponding value in hexadecimal, it is shown as a C language type constant: 0xdddd. For example, the decimal value 123 is represented in hexadecimal as: 0x007B.
- INT32U or INT32 variables are stored in big-endian format: the most significant register is transmitted first, the least significant second.
- Out of order and not applicable values depend on the data type.

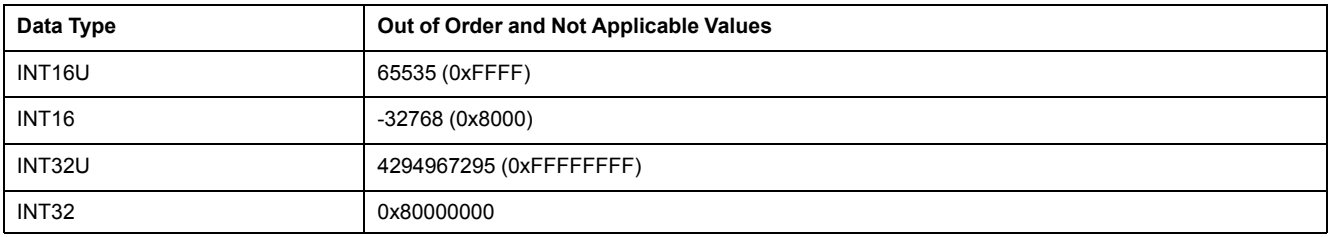

# <span id="page-41-0"></span>**VigiPacT Registers**

# **Identification and Status**

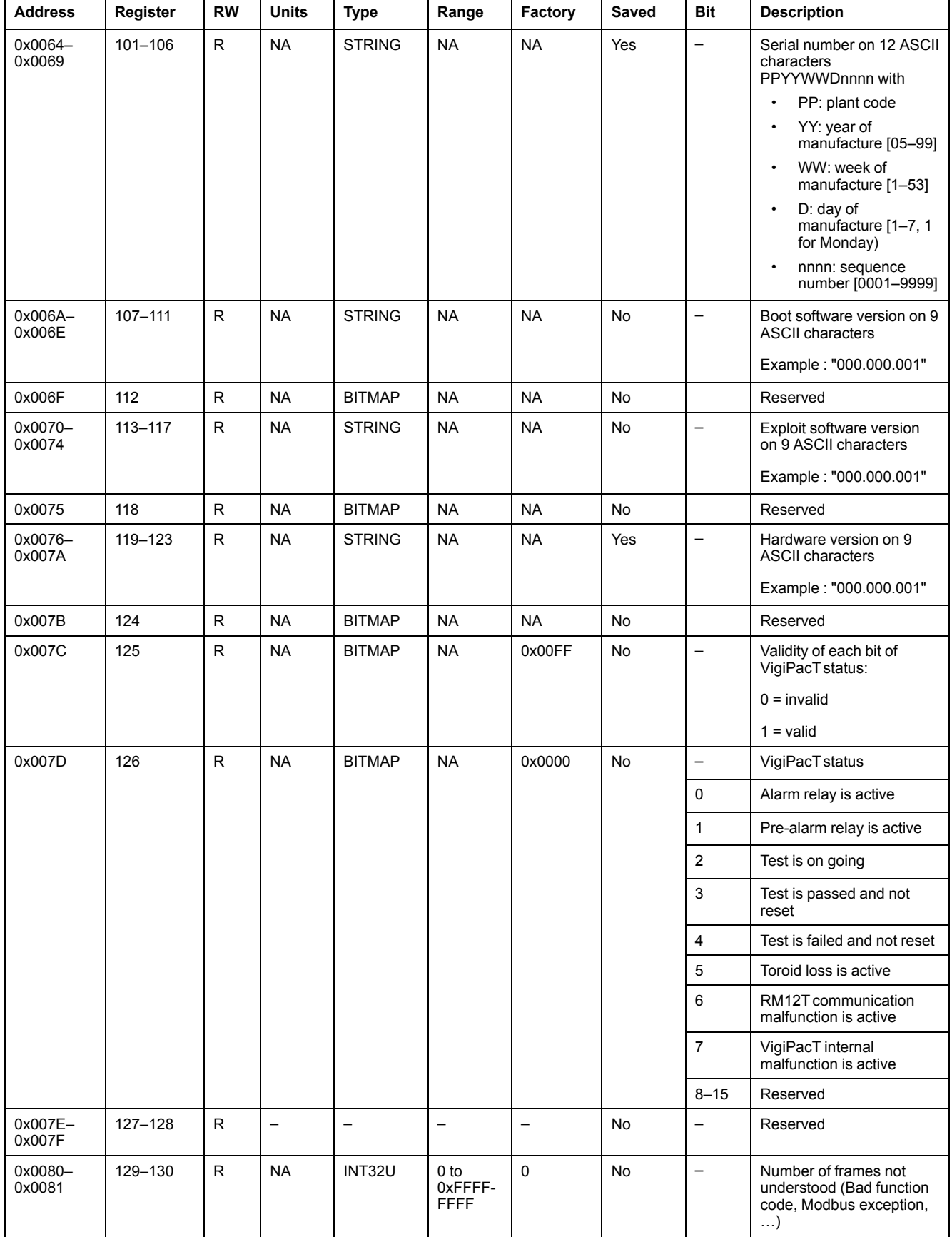

### **Global Parameters**

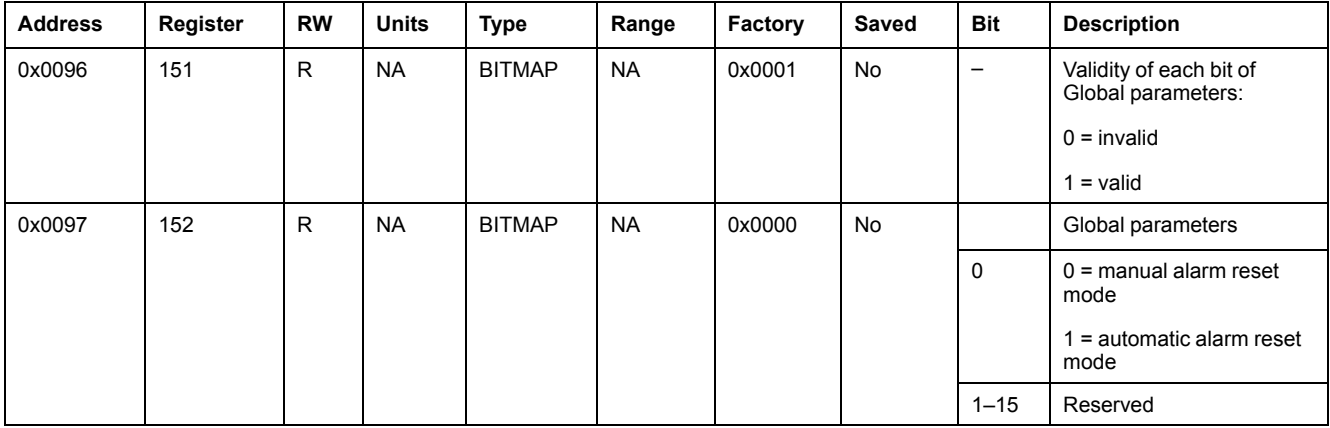

# <span id="page-43-0"></span>**Channel Summary Registers**

# **Channel Status**

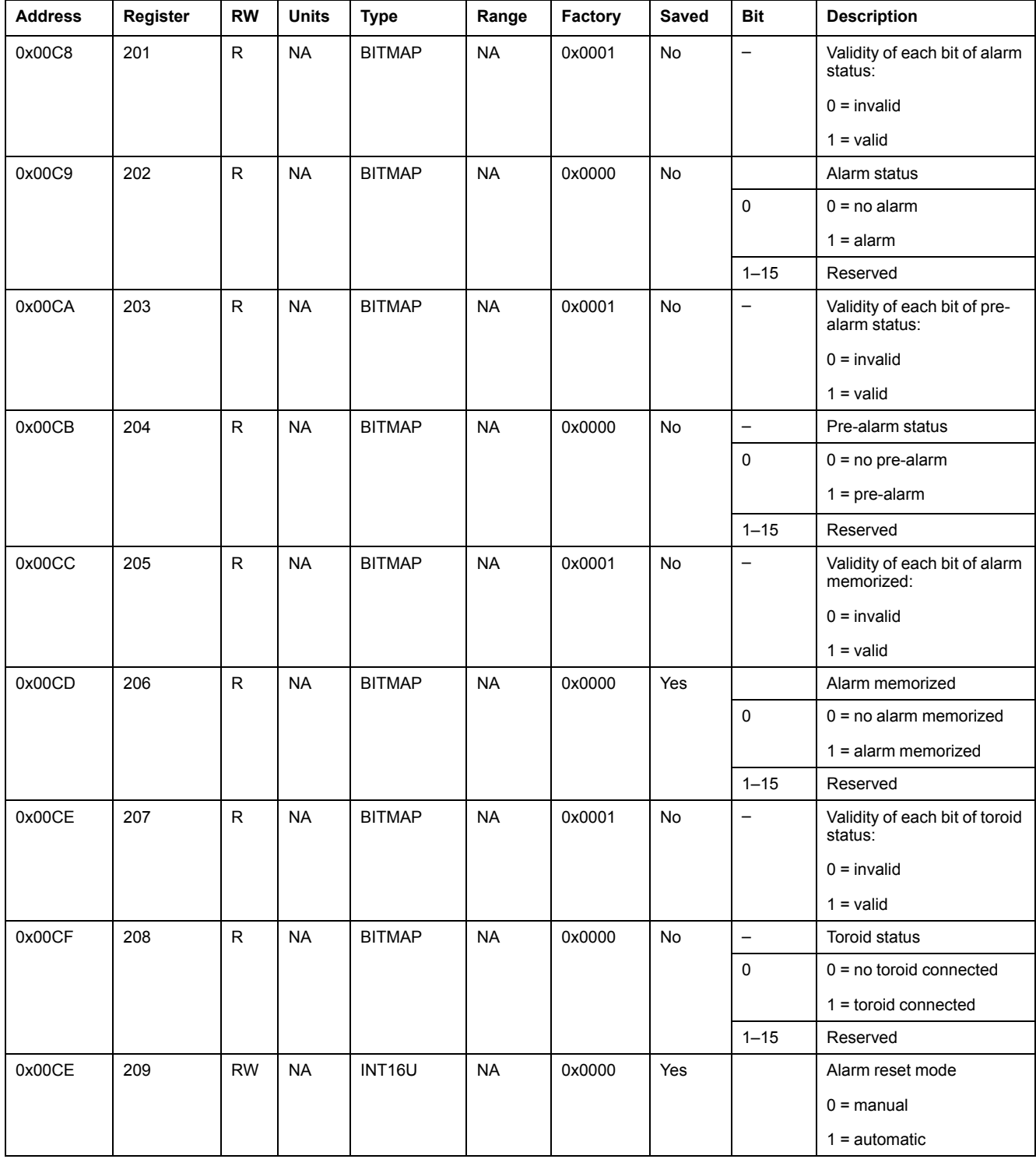

#### **Measurements**

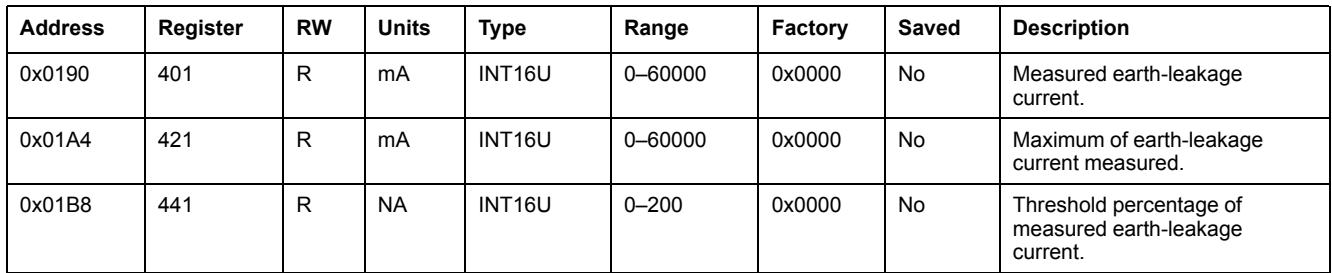

### **Parameters**

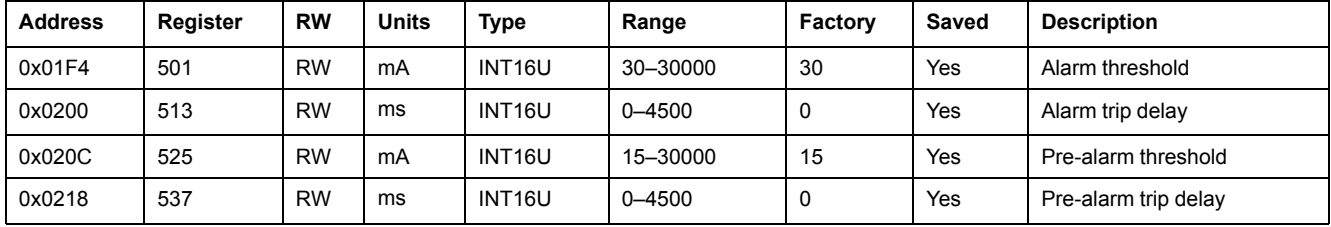

# **Command Registers**

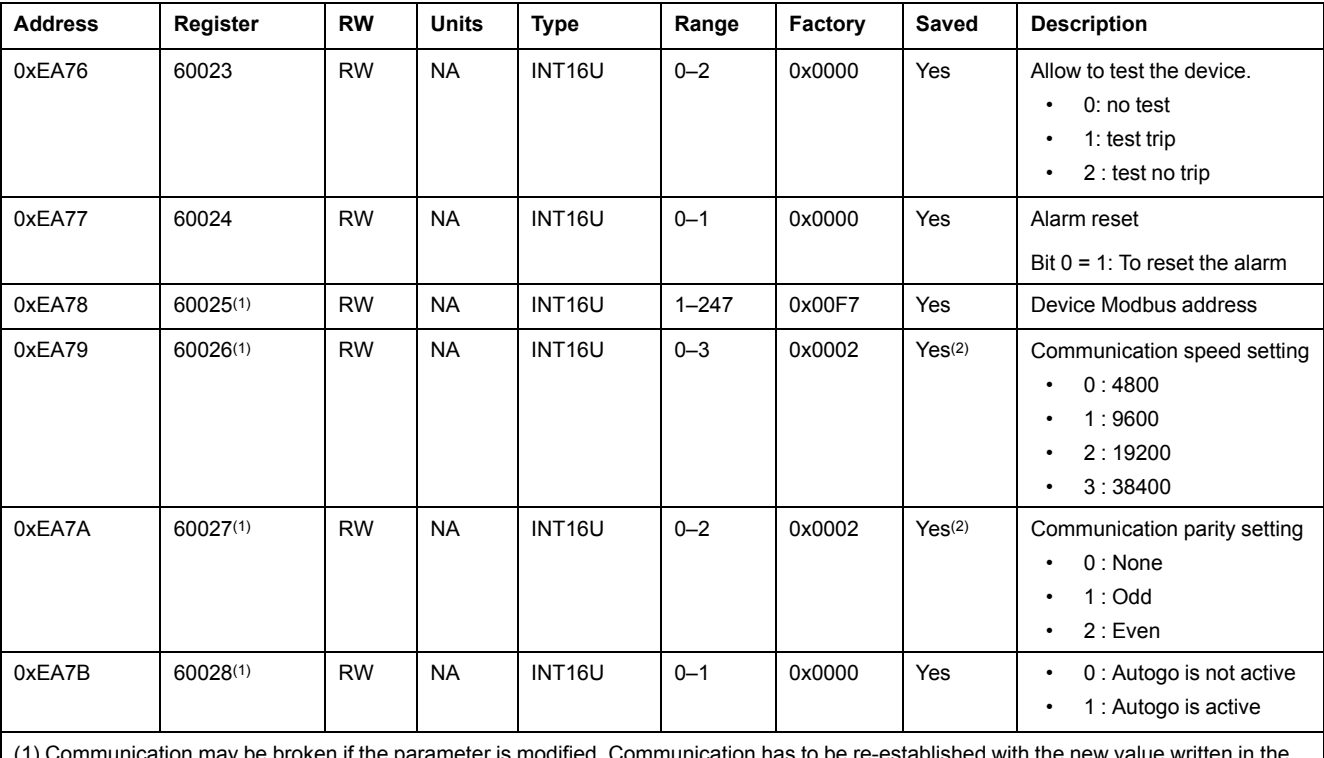

is modified. Communication has to be re-established with the new value written in the register.

(2) Modifiable only if Autogo is not active.

# **Diagnostics Registers**

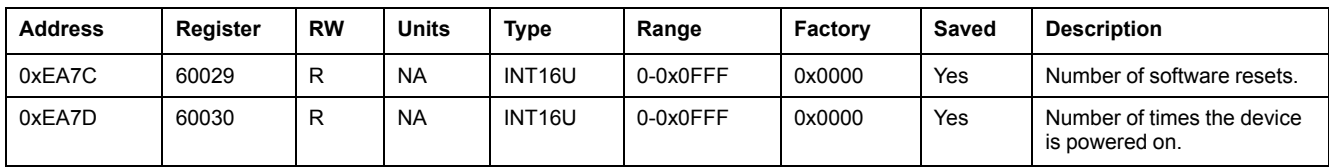

# <span id="page-46-0"></span>**Channel Detailed Registers**

# **Mapping of the Detailed Channel Register**

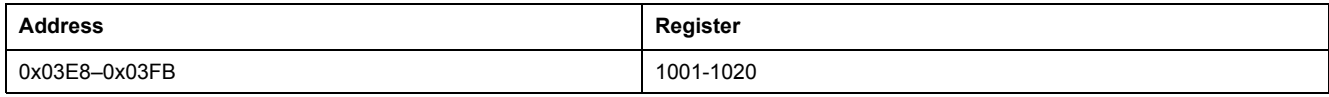

## **Status and Control Registers**

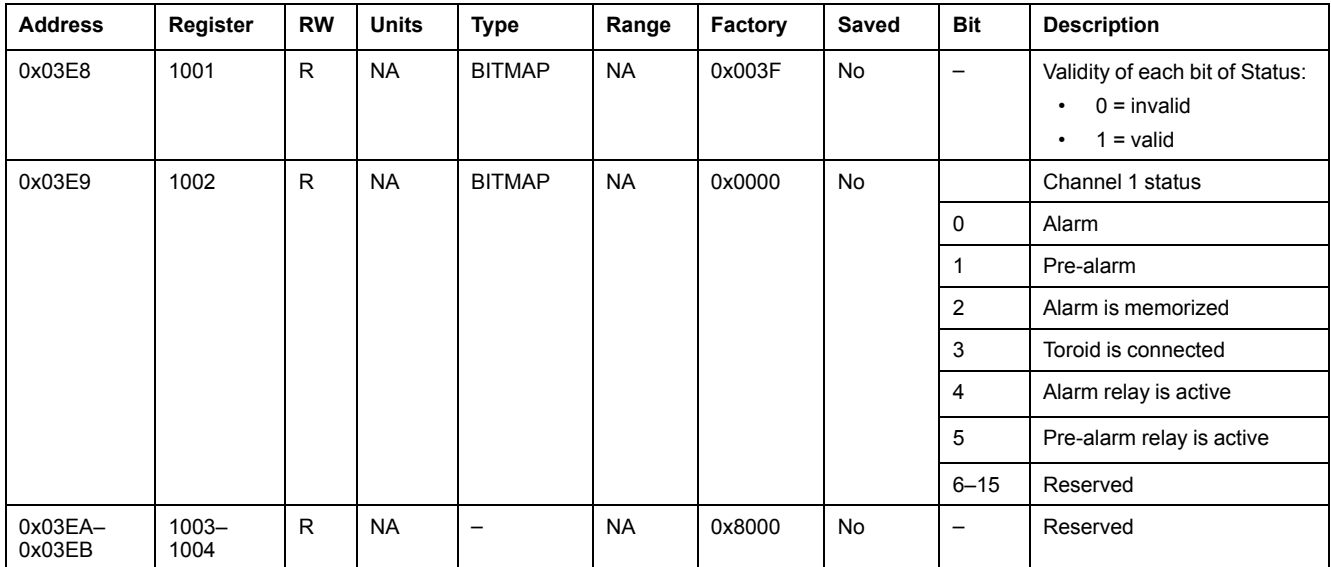

## **Measurement Registers**

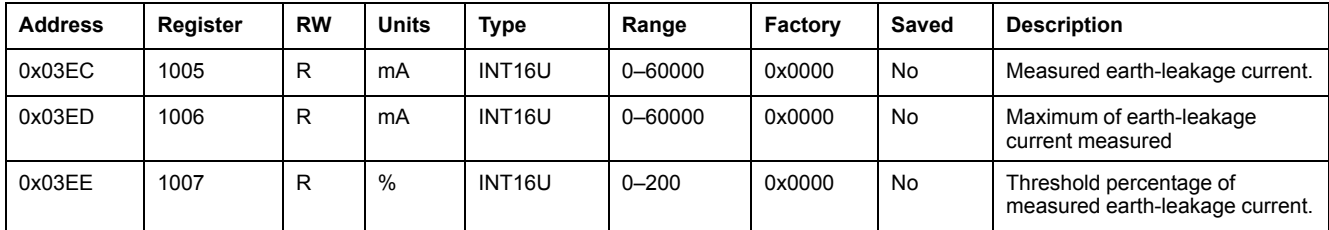

## **Parameter Registers**

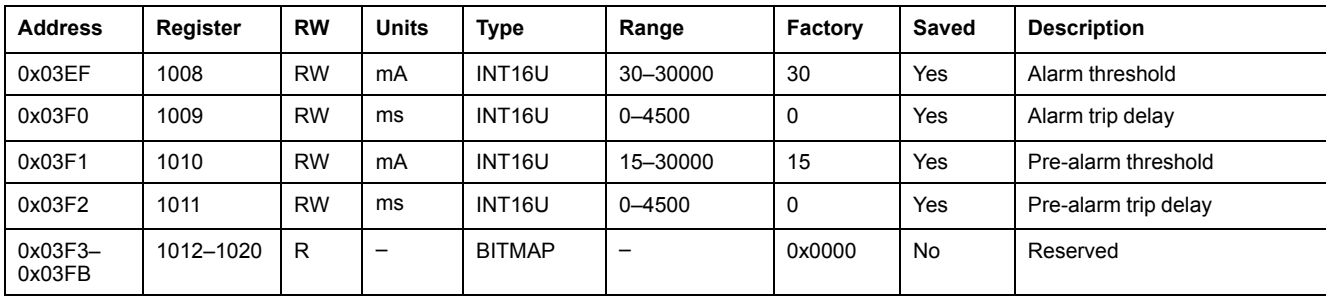

# <span id="page-47-0"></span>**Troubleshooting**

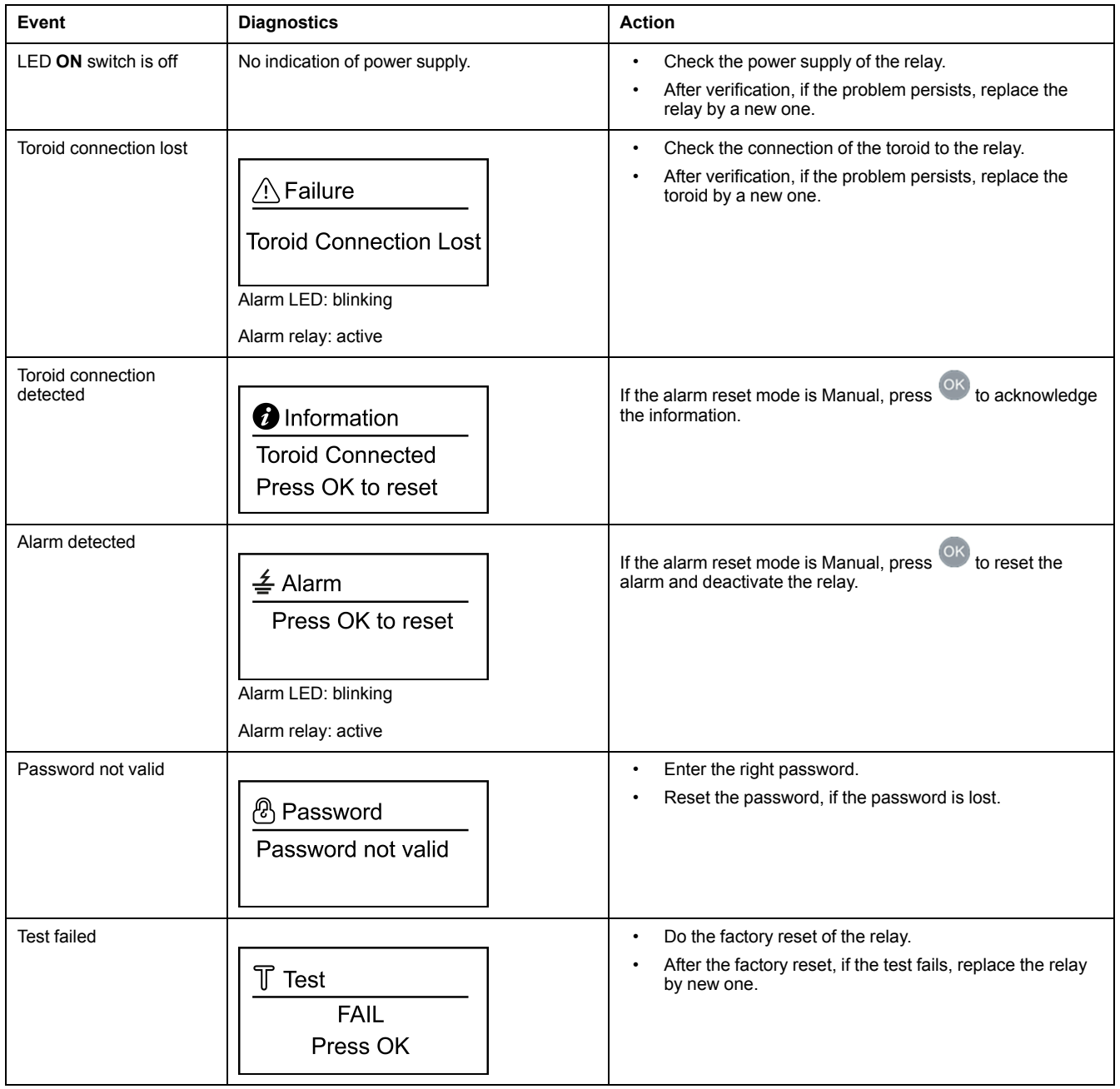

Schneider Electric 35 rue Joseph Monier

92500 Rueil Malmaison France

+ 33 (0) 1 41 29 70 00

www.se.com

As standards, specifications, and design change from time to time, please ask for confirmation of the information given in this publication.

© 2021 – Schneider Electric. All rights reserved. DOCA0107EN-03